# XMM-Newton data analysis: tutorial

## Eleonora Torresi (INAF-OAS Bologna)

Astrophysics Laboratory course: AA 2022/23 18.11.2022

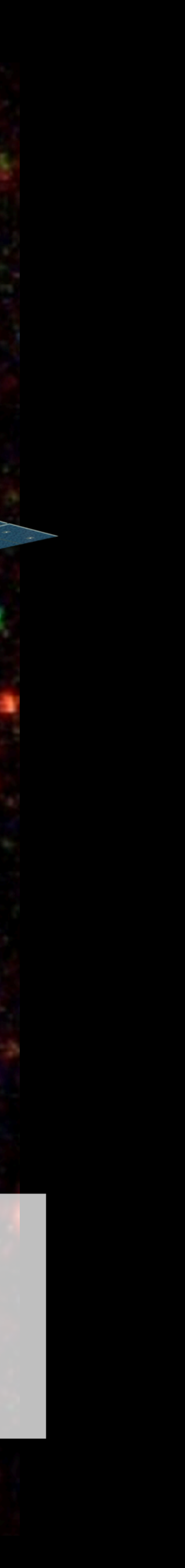

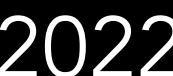

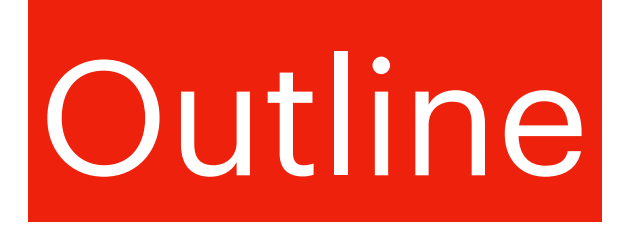

- The spacecraft
- Webpage, software and data download
- Data structure
- SAS
- Data re-processing
- Data reduction:
	- filtering for high particle background
	- selection of good time intervals (GTI)
	- selection of source and background extraction regions
- EPIC science modes
- Pileup
- Extraction of source and background spectra
- RMF & ARF
- Grouping
- (Background corrected) light curve extraction

# The spacecraft

Image courtesy of Dornier Satellitensysteme GmbH and ESA

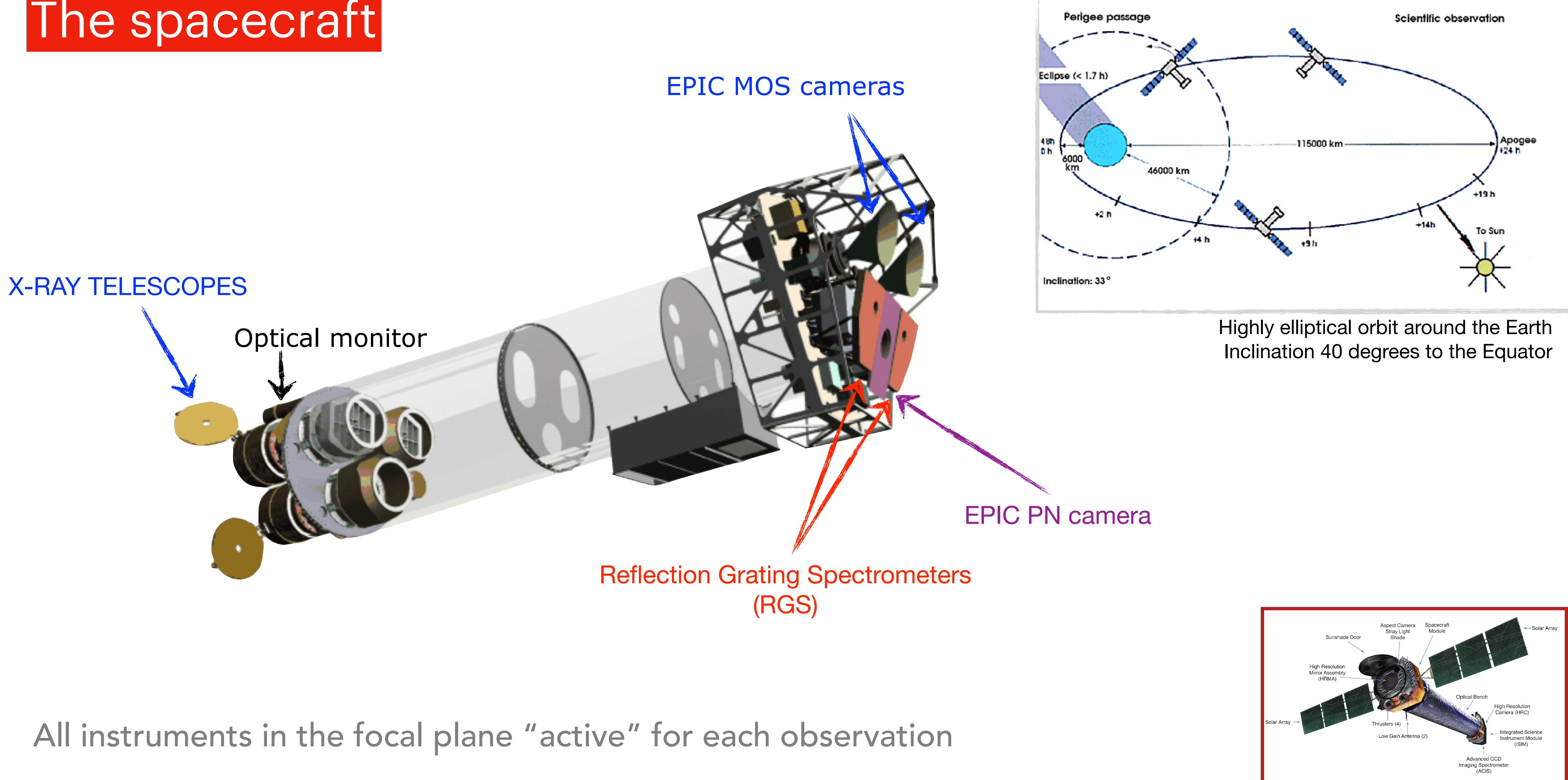

See M. Dadina's presentation & C. Vignali's presentation

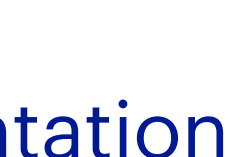

# 1. XMM-Newton archive & data download

### **https://www.cosmos.esa.int/web/xmm-newton/xsa**

XMM-Newton » Archive, Pipeline & Catalogues » XMM-Newton Science Archive

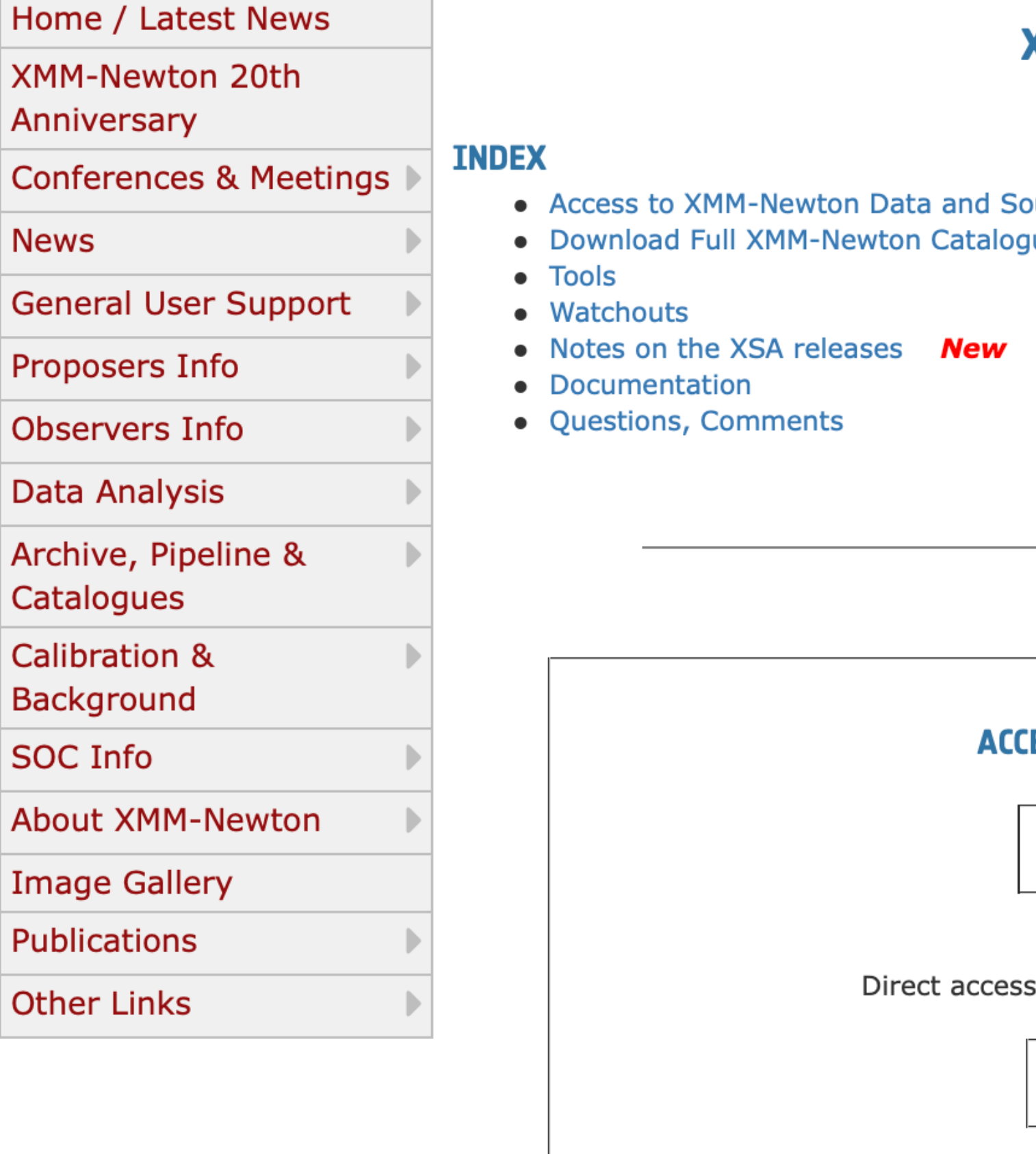

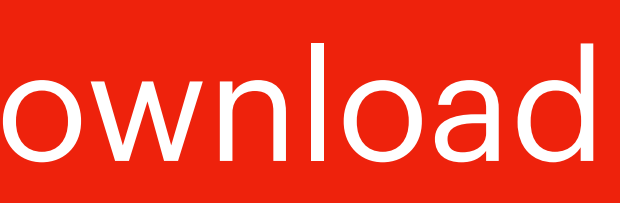

### XMM-NEWTON SCIENCEX ARCHIVE (XSA)

**urce Catalogues** ues and datasets New

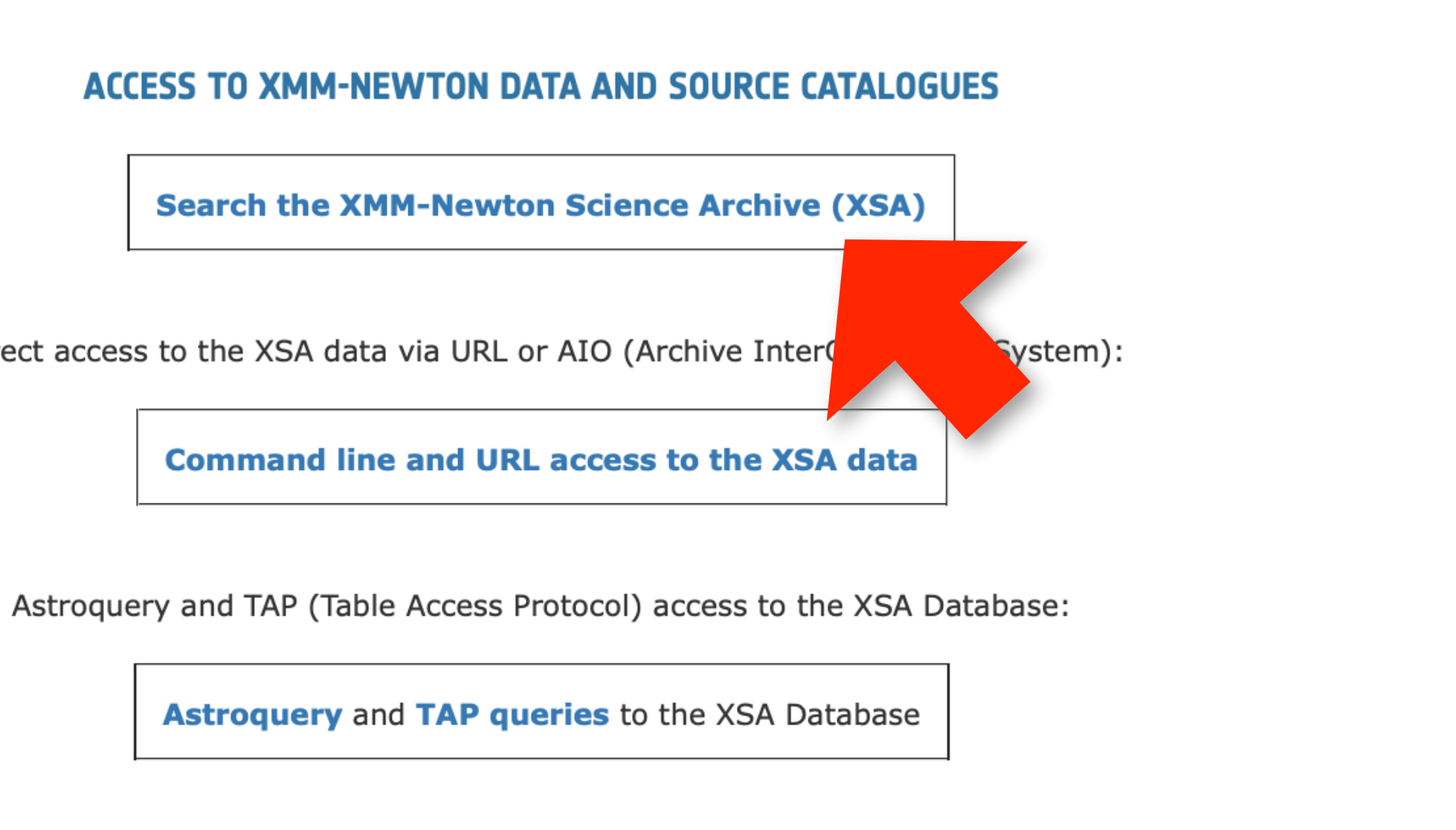

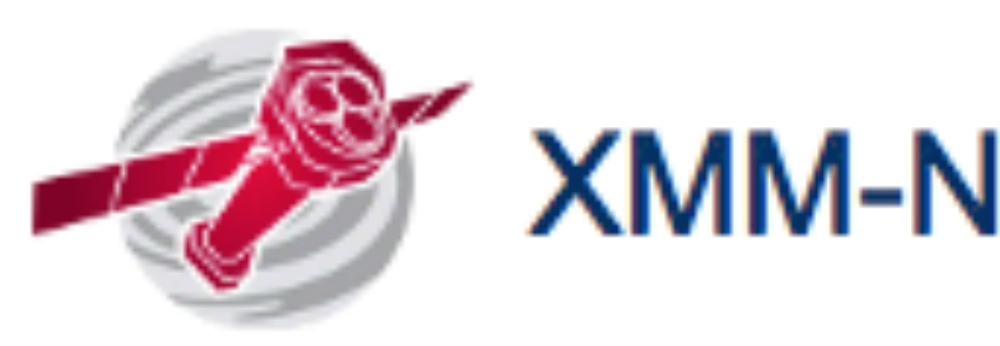

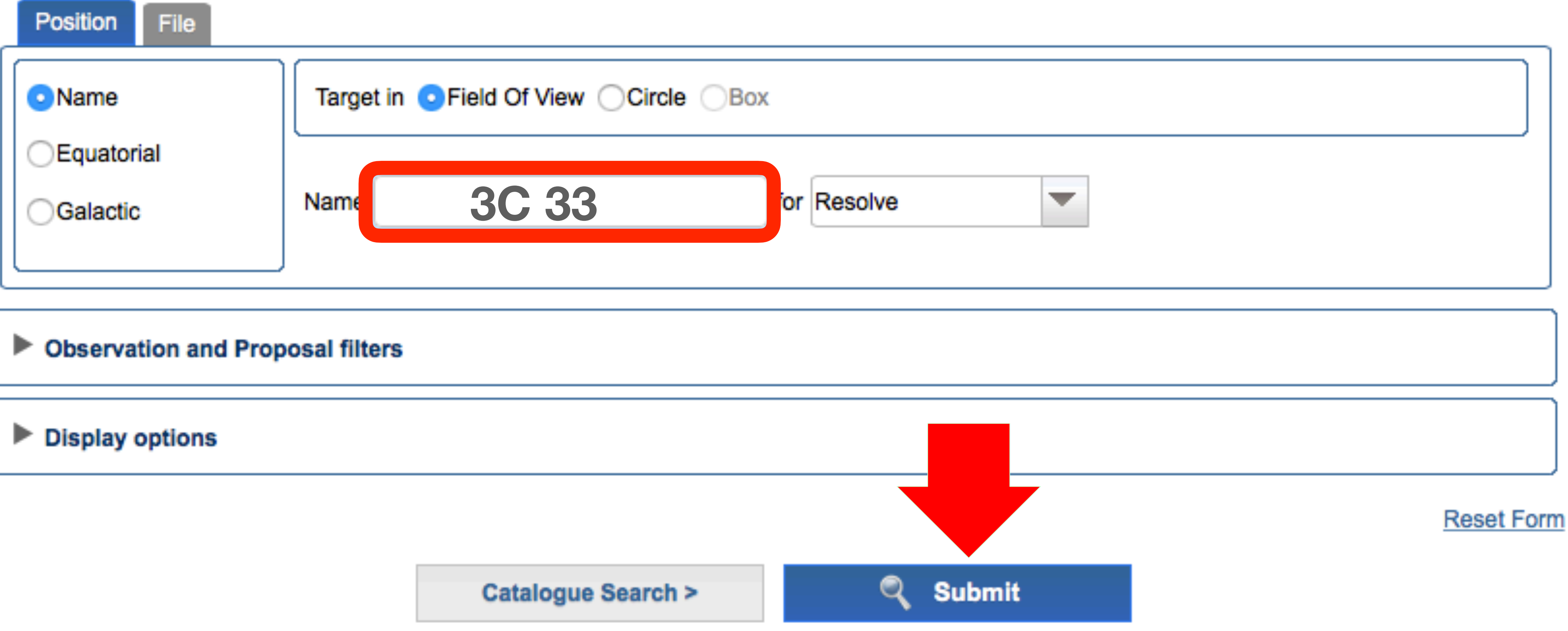

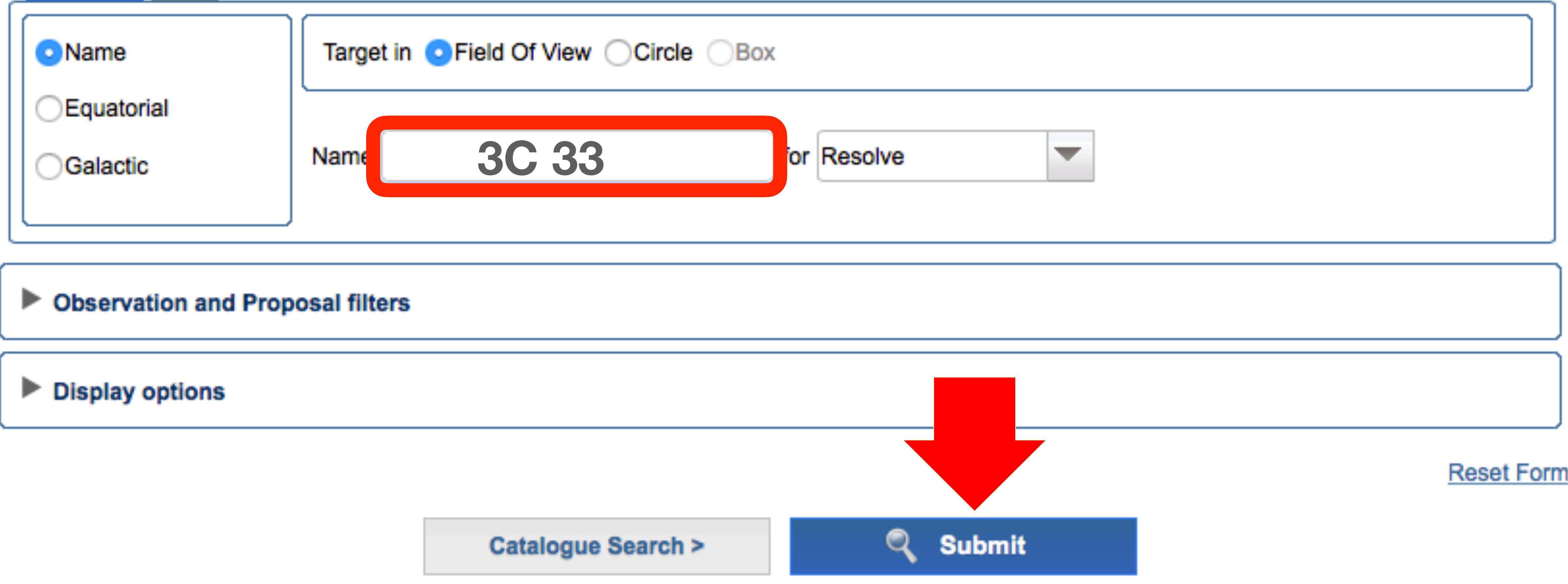

# **XMM-Newton Science Archive Search**

### **XMM-Newton Science Archive**

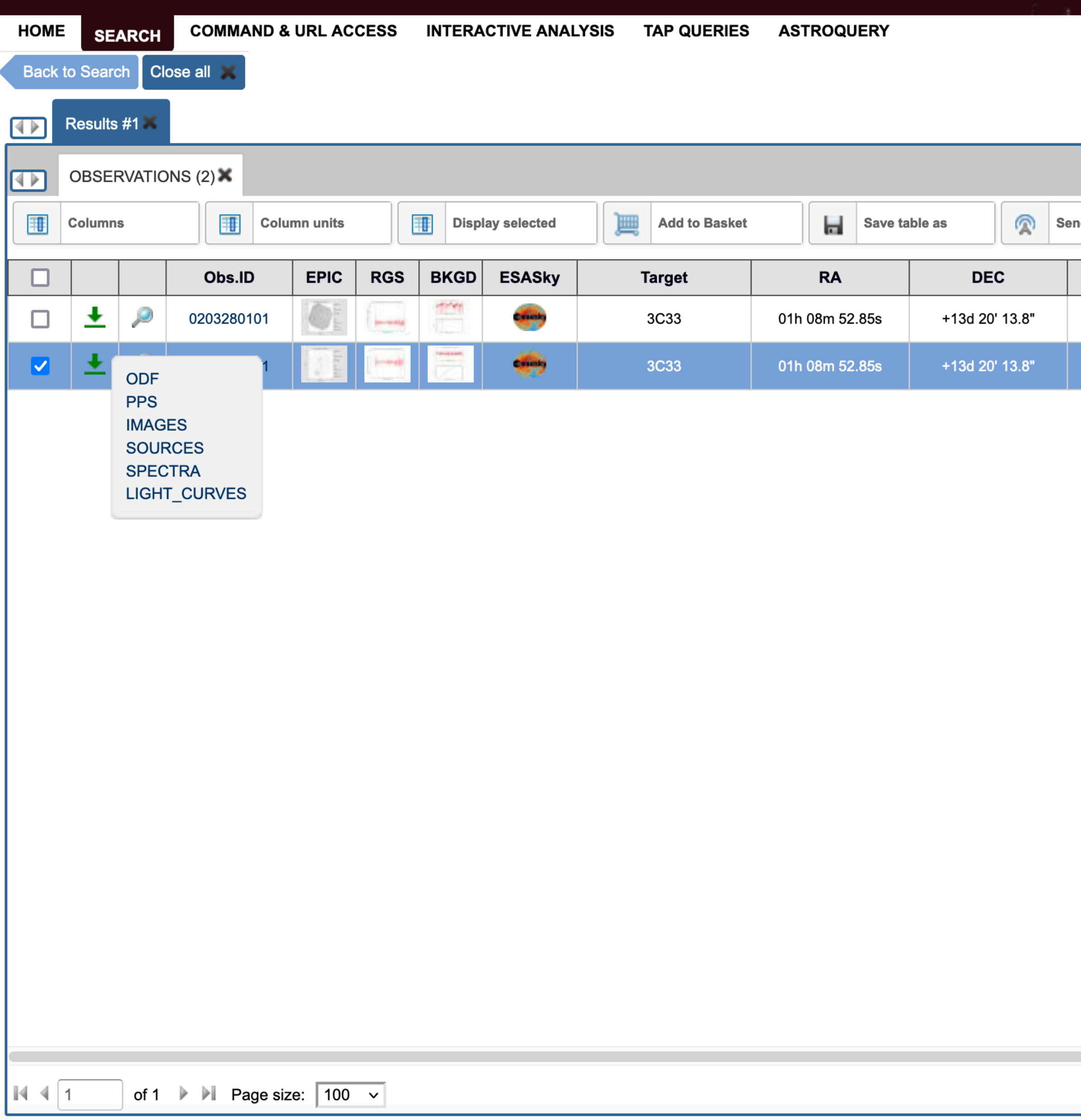

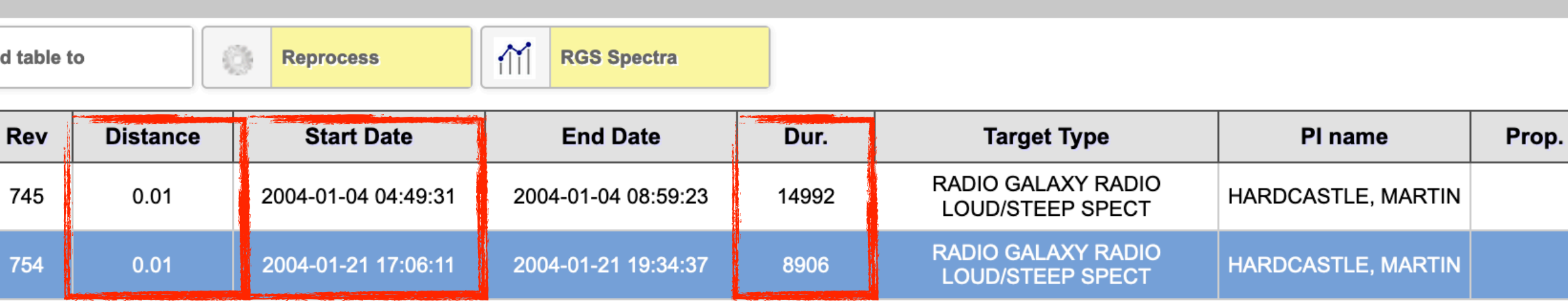

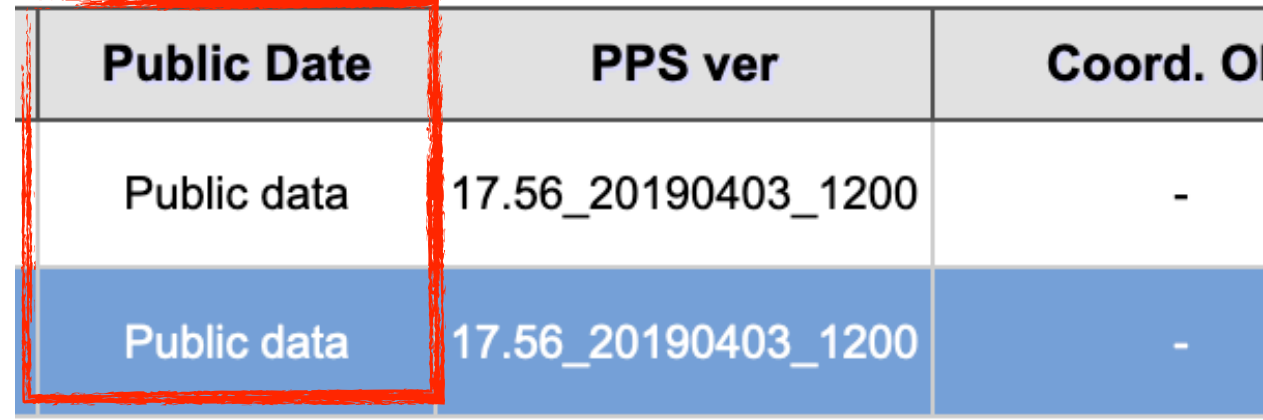

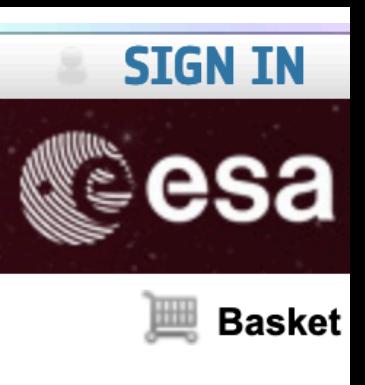

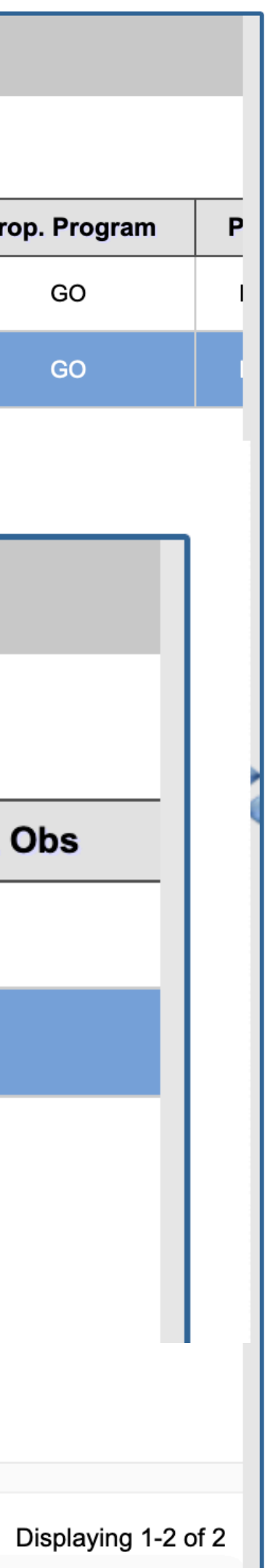

### EUROPEAN SPACE AGENCY & SCIENCE & TECHNOLOGY &

### **XMM-Newton Science Archive**

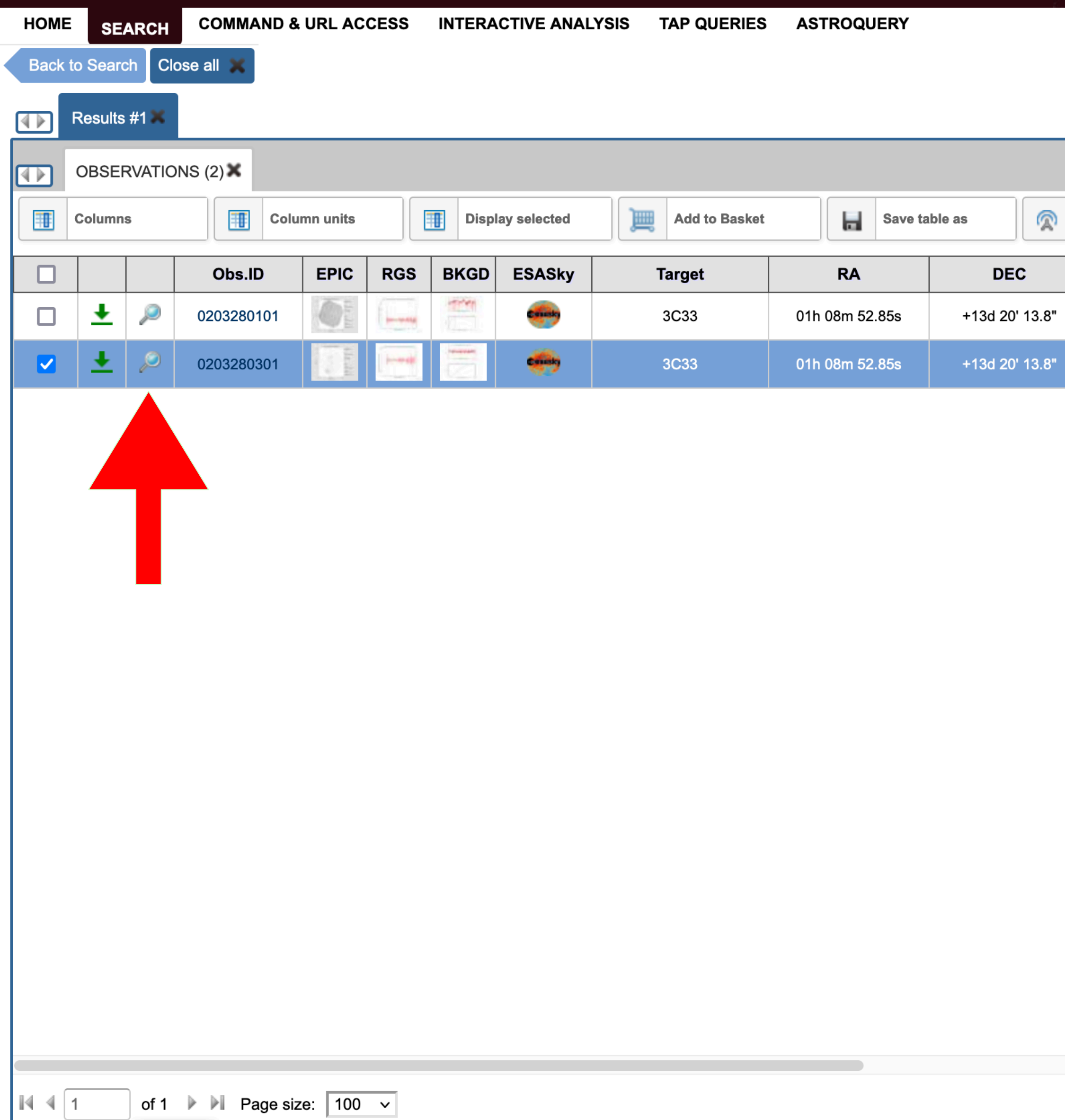

### Details for Observation 0203280301

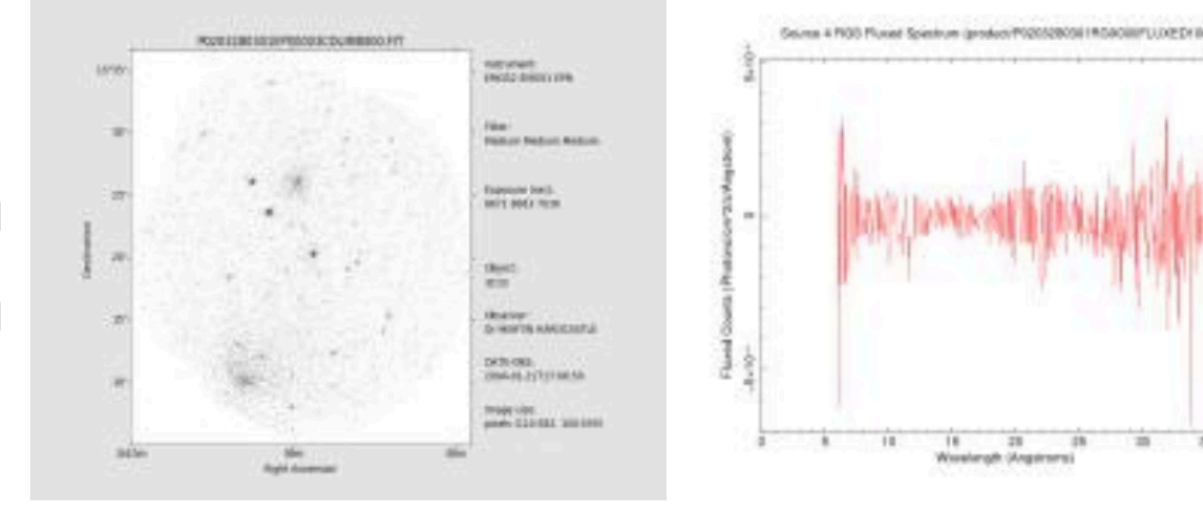

**EPIC Image** 

**B** 

**RGS fluxed spectrum** 

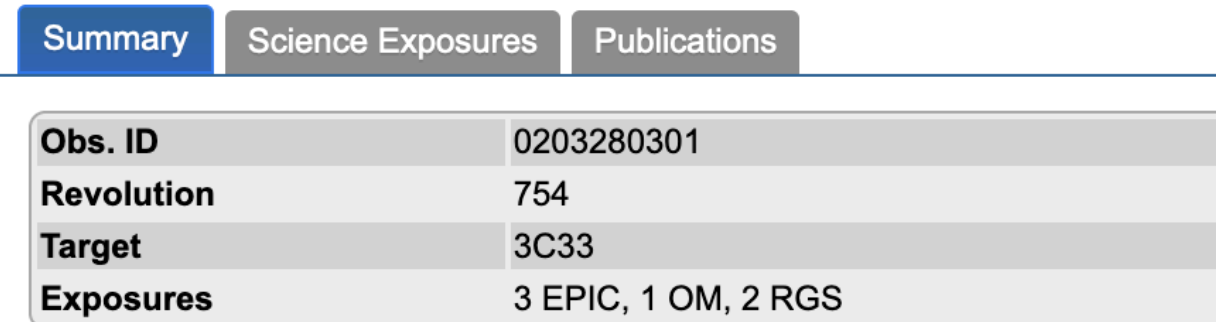

### **Proposal Abstract**

### A SEARCH FOR THE GROUP ENVIRONMENTS OF LOW-POWER FRII RADIO **GALAXIES**

Although a good deal of indirect evidence points towards moderate or poor groups as the environment of low-luminosity (and therefore typical) FRII radio galaxies, there are almost no direct X-ray observations of the required hot, confining medium. An FRII radio source would have a dramatic effect on the gas in a group, heating and potentially expelling a significant fraction of it, with important consequences for our understanding of group evolution. In order to characterize the X-ray environments of typical FRII sources, we propose a small survey of the nearest few FRII sources of intermediate size drawn from the well-studied 3CRR catalogue. Our observations will allow us to detect, and measure the properties of, groupscale emission around our targets.

### **Show Quality Report**

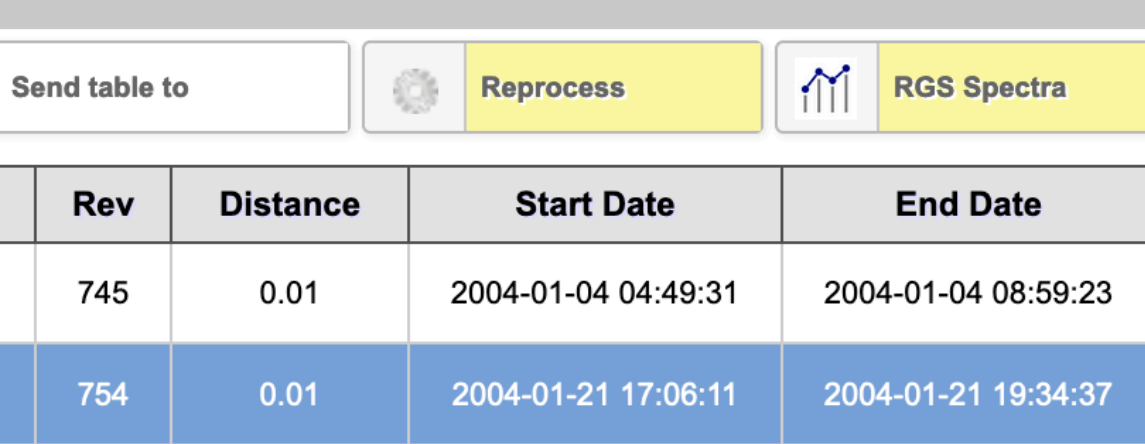

Displaying 1-2 of 2

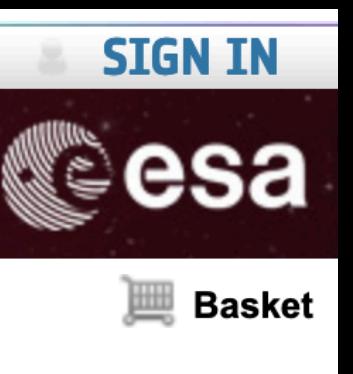

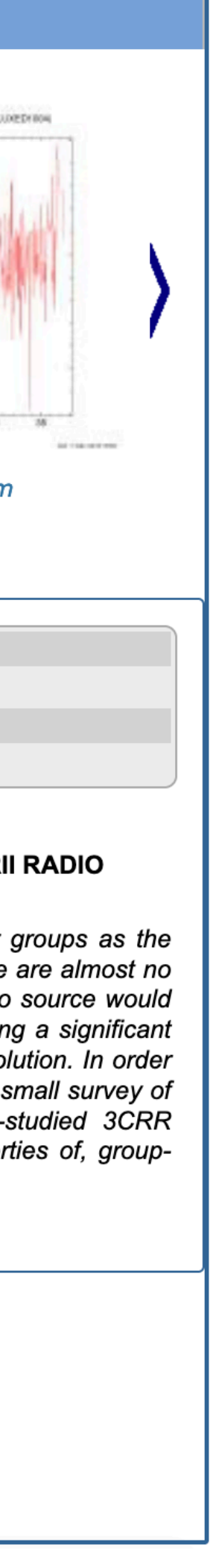

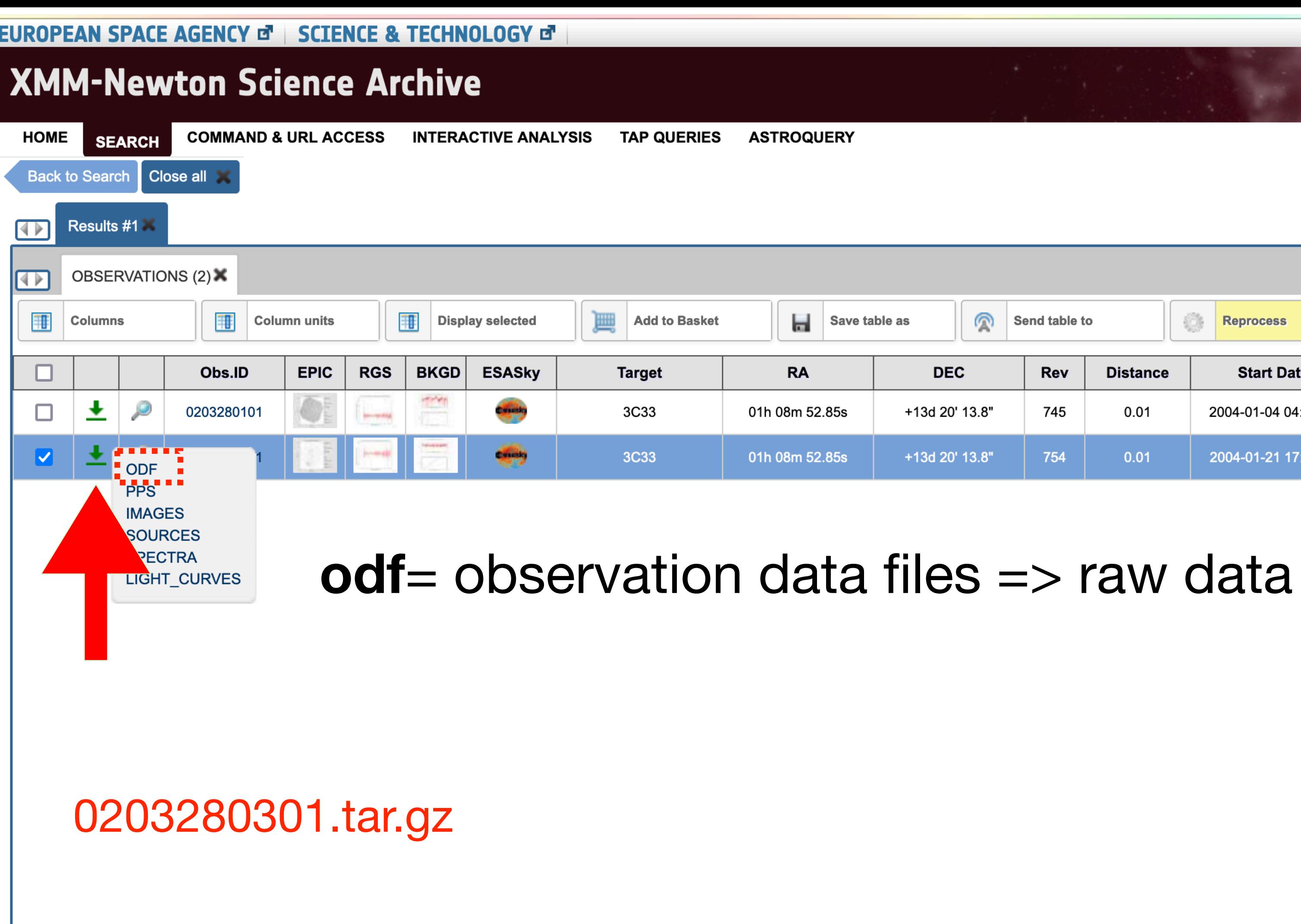

 $|44|1$ 

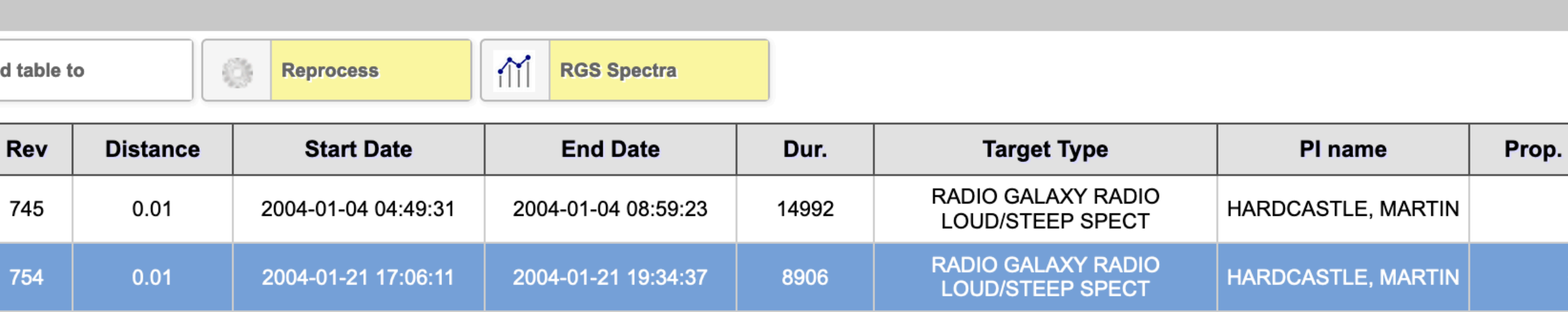

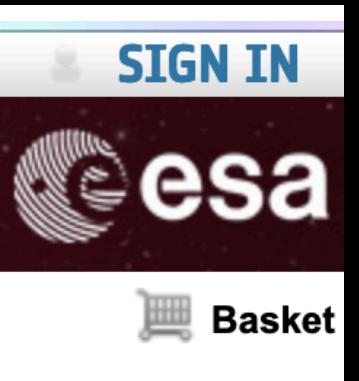

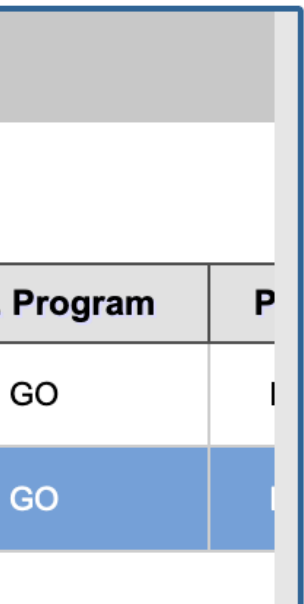

# Data structure

### 0203280301.tar.gz -> tar -zxvf 0203280301.tar.gz

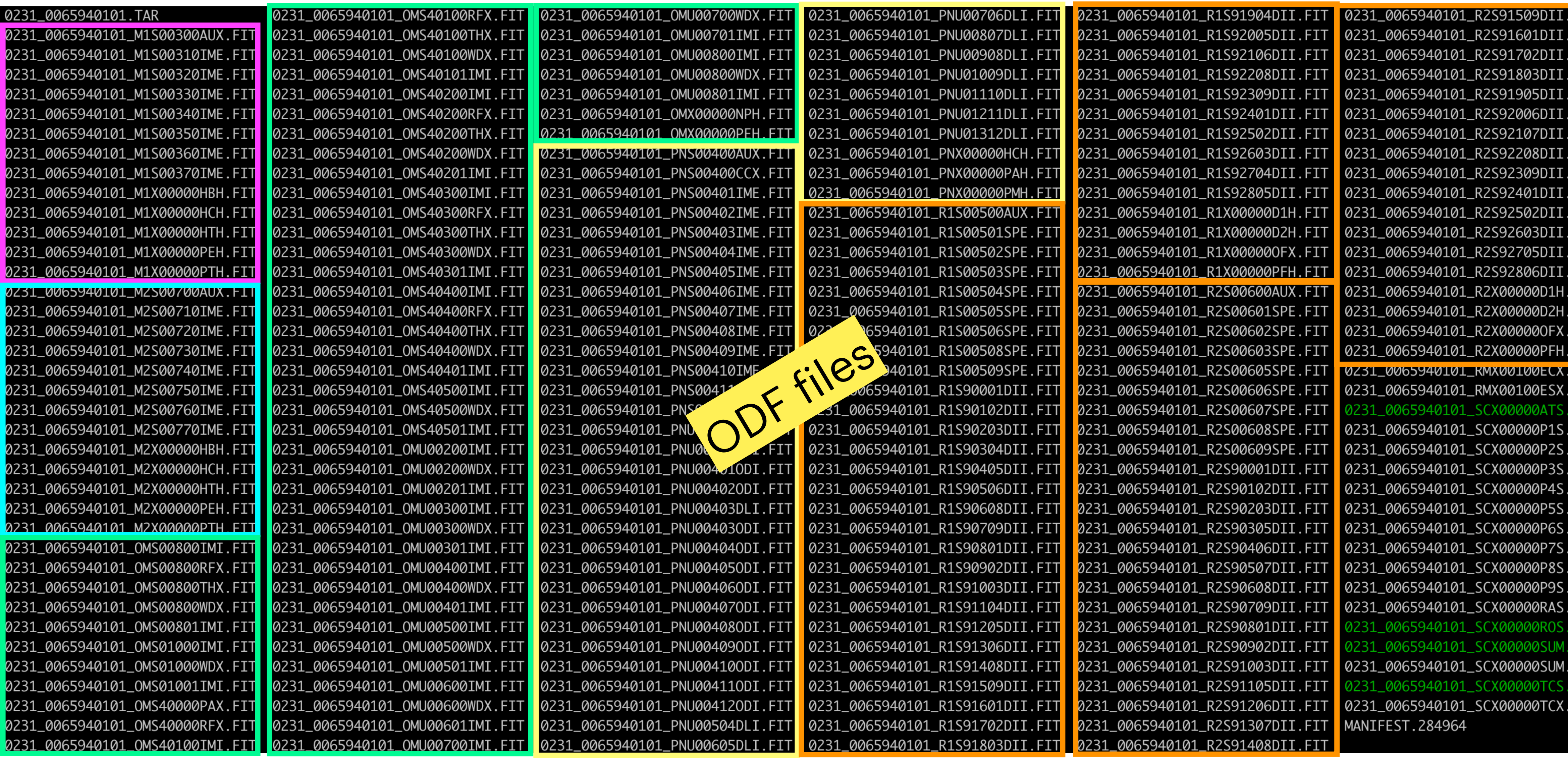

MOS1 MOS2

OM

pn

### -z= unzip -xvf=untar

RGS1

RGS2

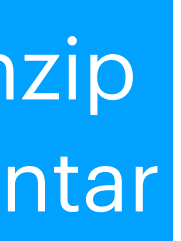

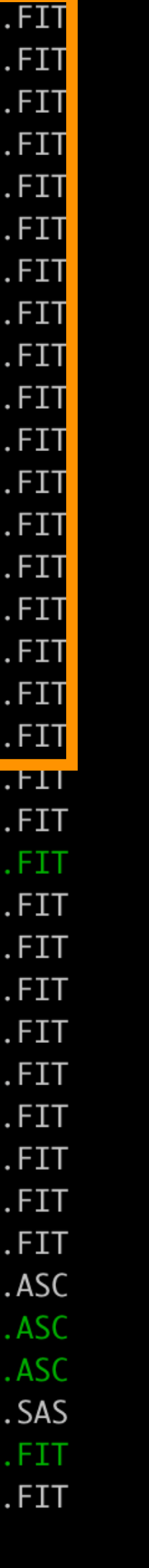

# Data analysis

# Standard Analysis System (SAS)

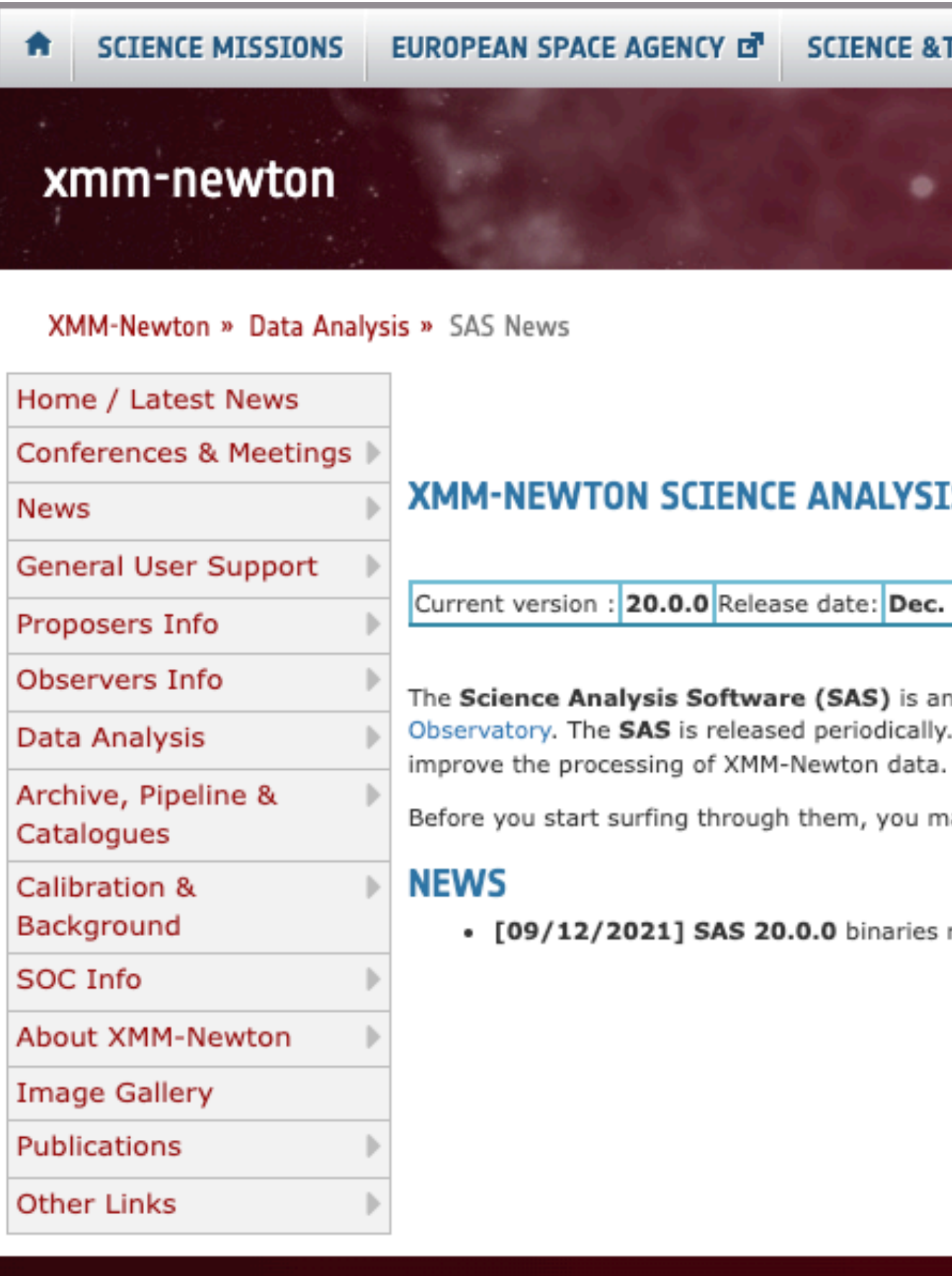

### TECHNOLOGY <sub>대</sub>

**SIGN IN** 

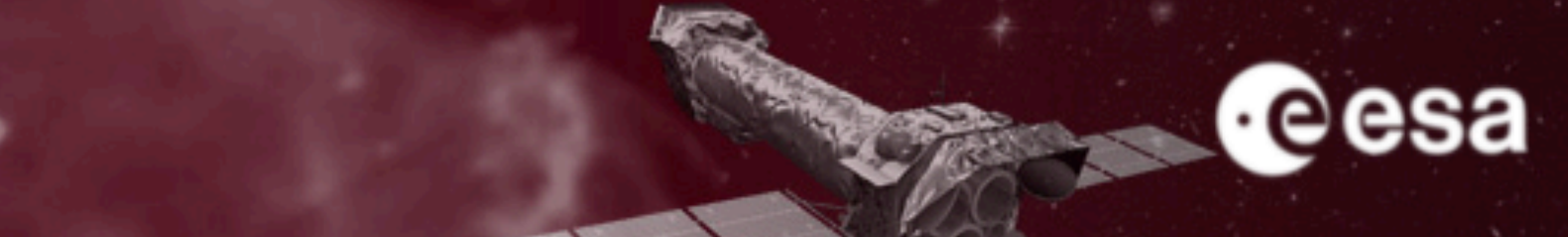

### **SAS NEWS**

### **IS SOFTWARE**

. 9, 2021

extensive suite of software tasks developed to process the data collected by the XMM-Newton With each release, new software developments and bug fixes are included with the aim to

nay want to have a look at a very concise SAS description.

released - Find here the corresponding release notes

COPYRIGHT 2022 © EUROPEAN SPACE AGENCY. ALL RIGHTS RESERVED.

(Observation Data Files)

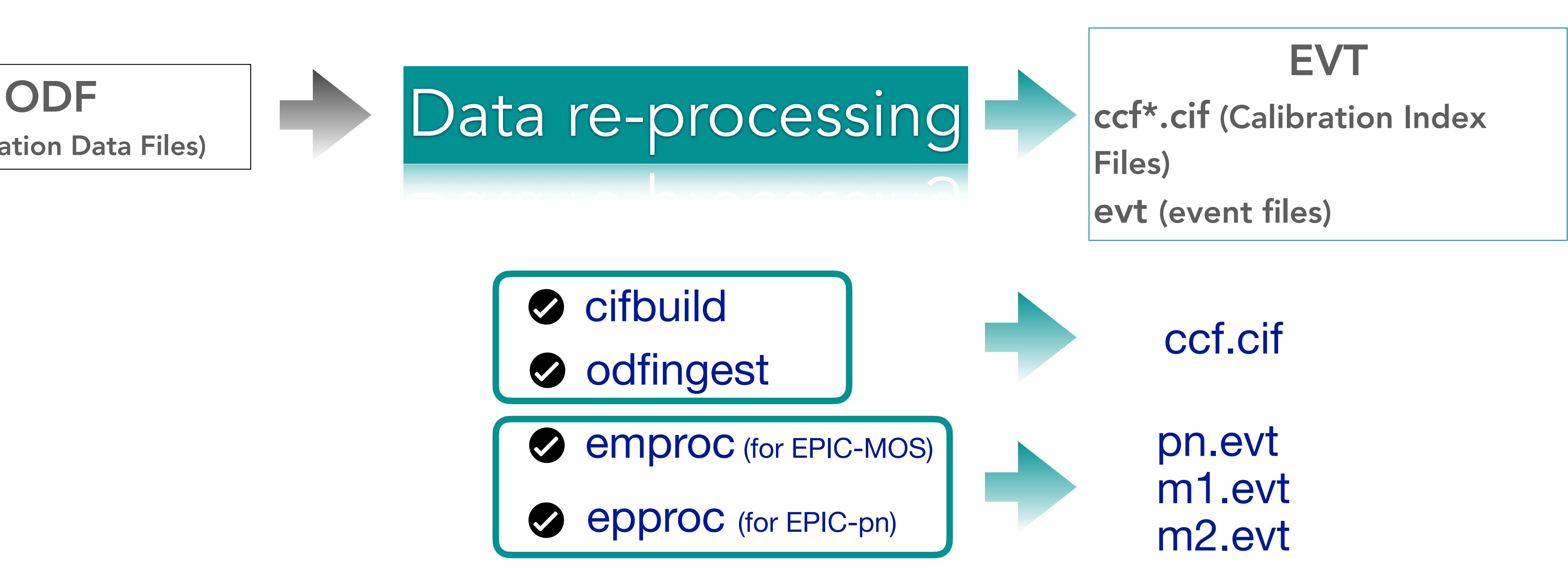

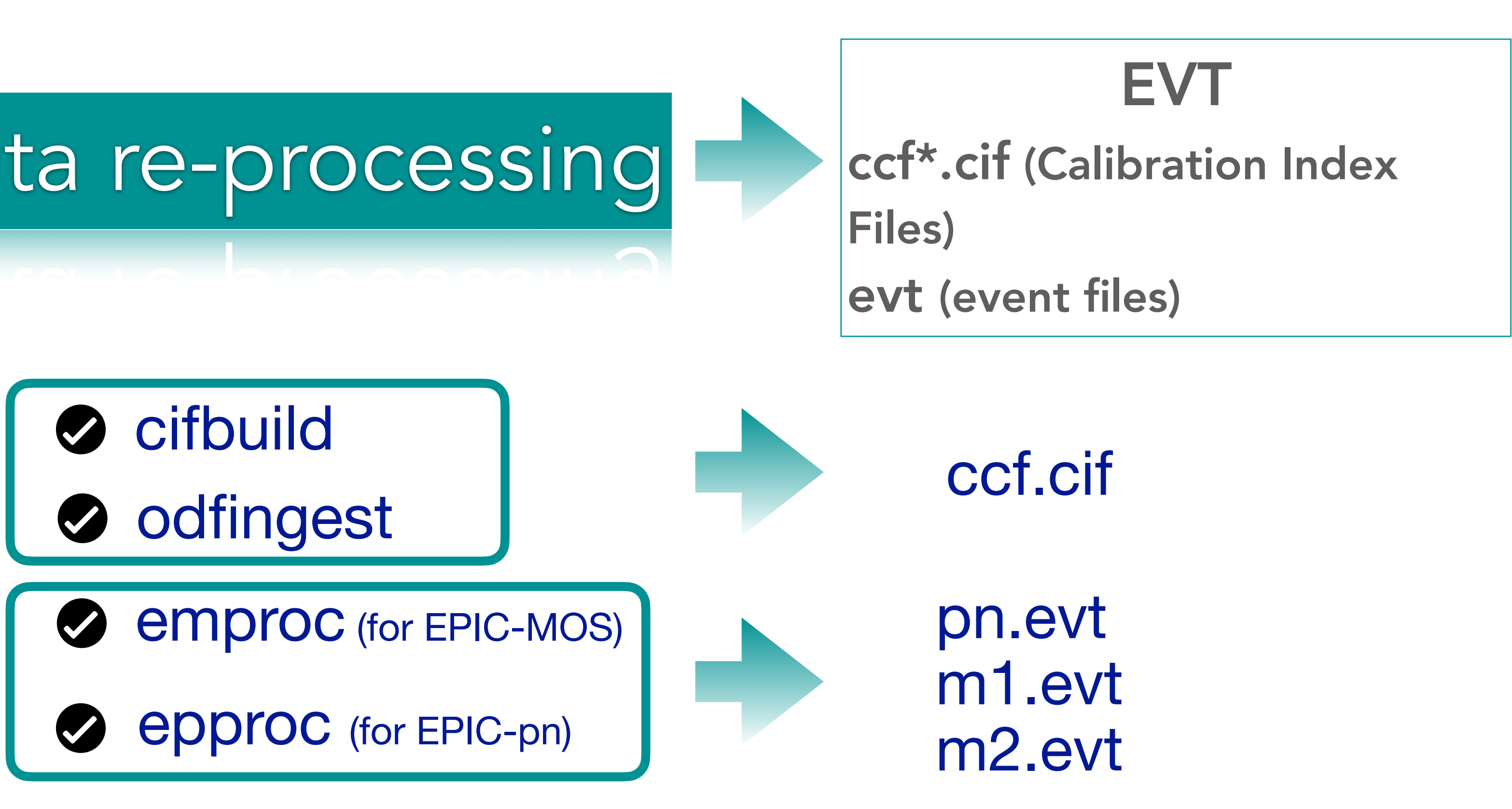

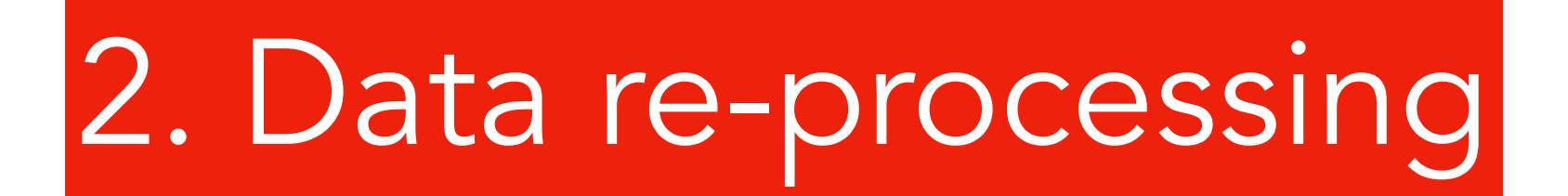

\* ccf=current calibration files

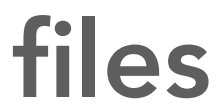

### (Observation Data Files)

0231\_0065940101\_EMOS1\_S003\_01\_Badpixels.ds 0231\_0065940101\_EMOS1\_S003\_02\_Badpixels.ds 0231\_0065940101\_EMOS1\_S003\_03\_Badpixels.ds 0231\_0065940101\_EMOS1\_S003\_04\_Badpixels.ds 0231\_0065940101\_EMOS1\_S003\_05\_Badpixels.ds 0231\_0065940101\_EMOS1\_S003\_06\_Badpixels.ds 0231\_0065940101\_EMOS1\_S003\_07\_Badpixels.ds 0231\_0065940101\_EMOS1\_S003\_ImagingEvts.ds

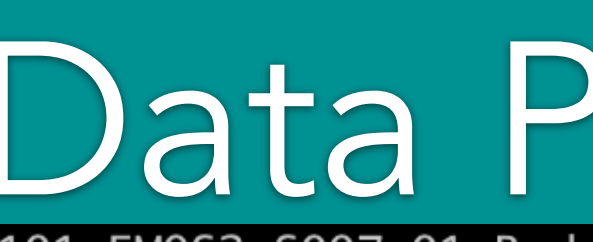

0231\_0065940101\_EMOS2\_S007\_04\_Badpixels.ds 0231\_0065940101\_EMOS2\_S007\_05\_Badpixels.ds 0231\_0065940101\_EMOS2\_S007\_06\_Badpixels.ds

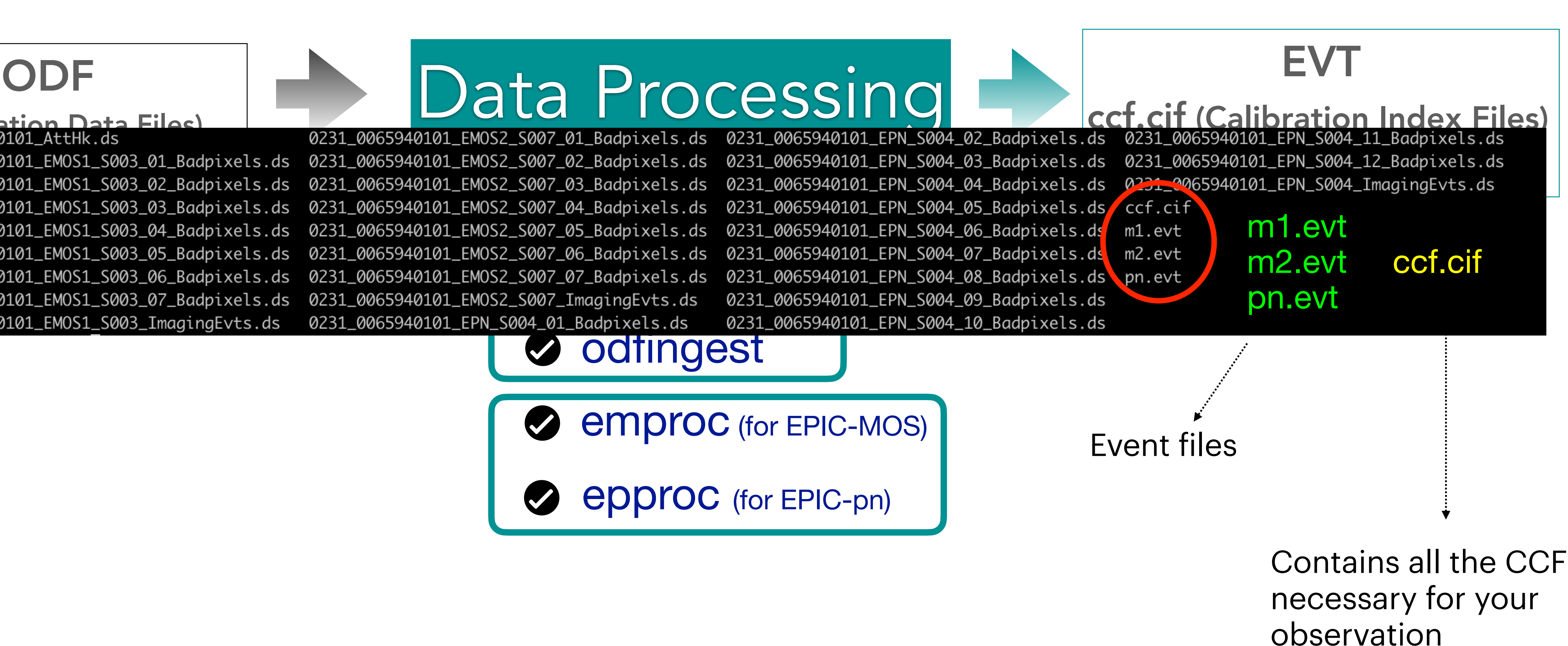

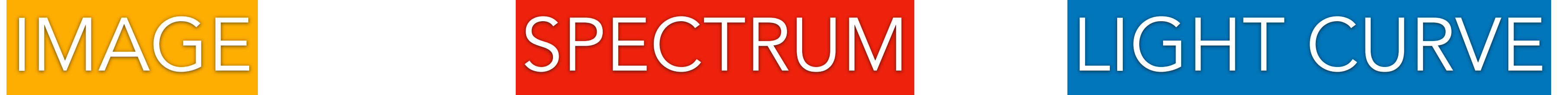

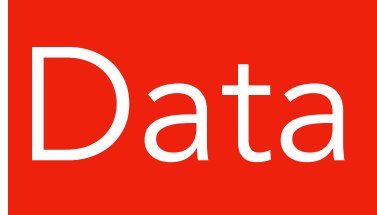

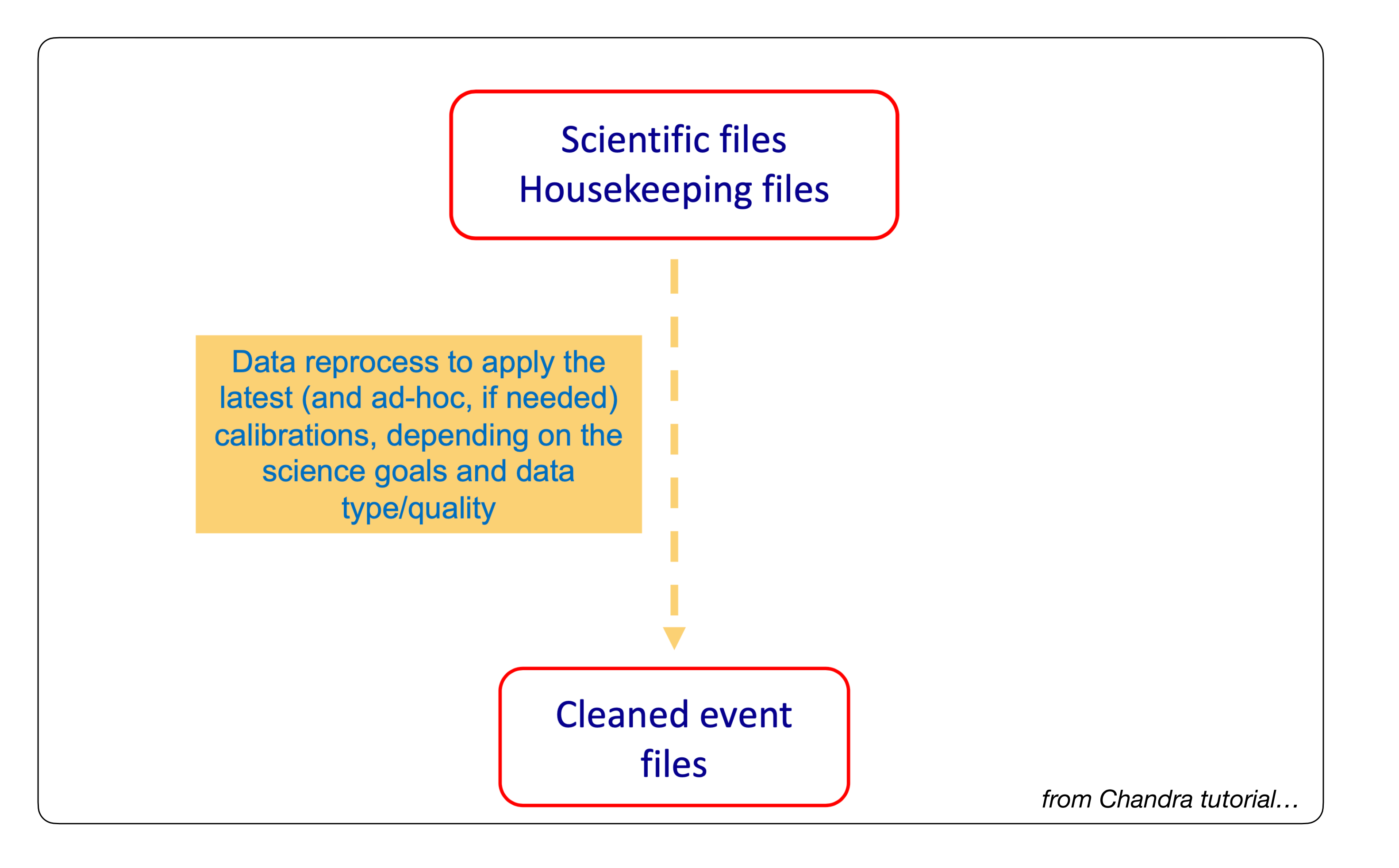

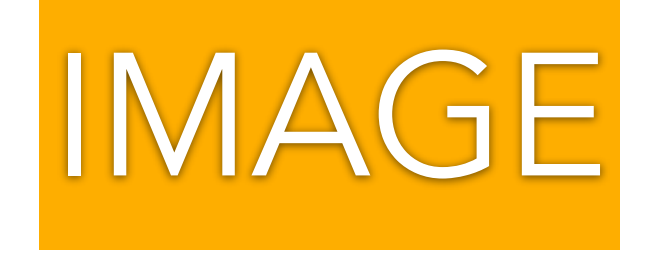

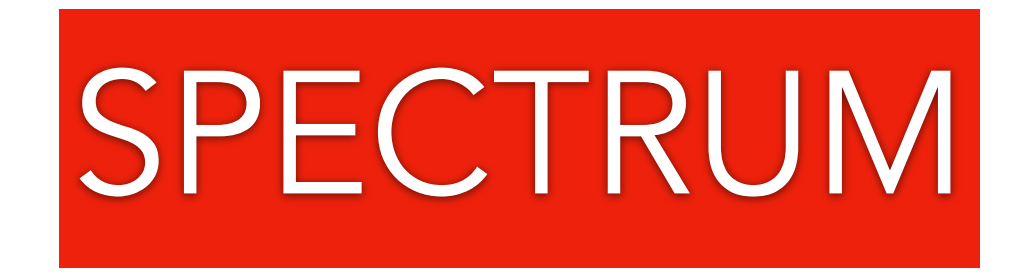

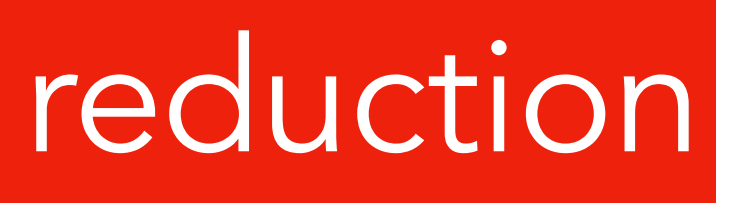

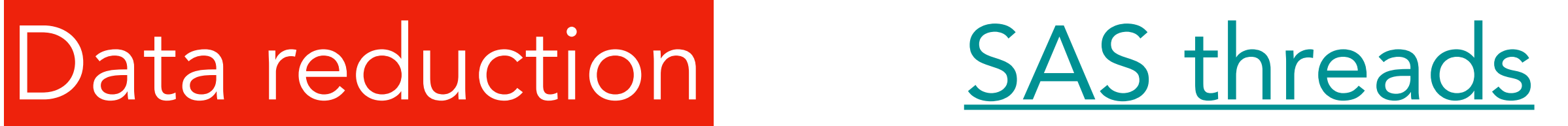

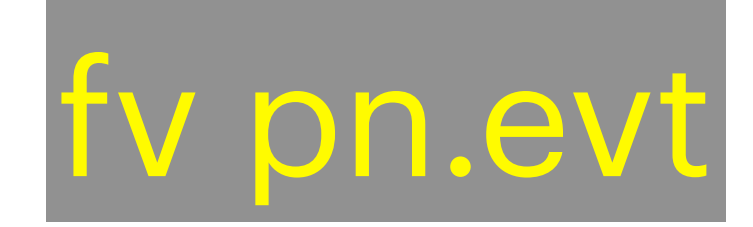

### #rows=#counts

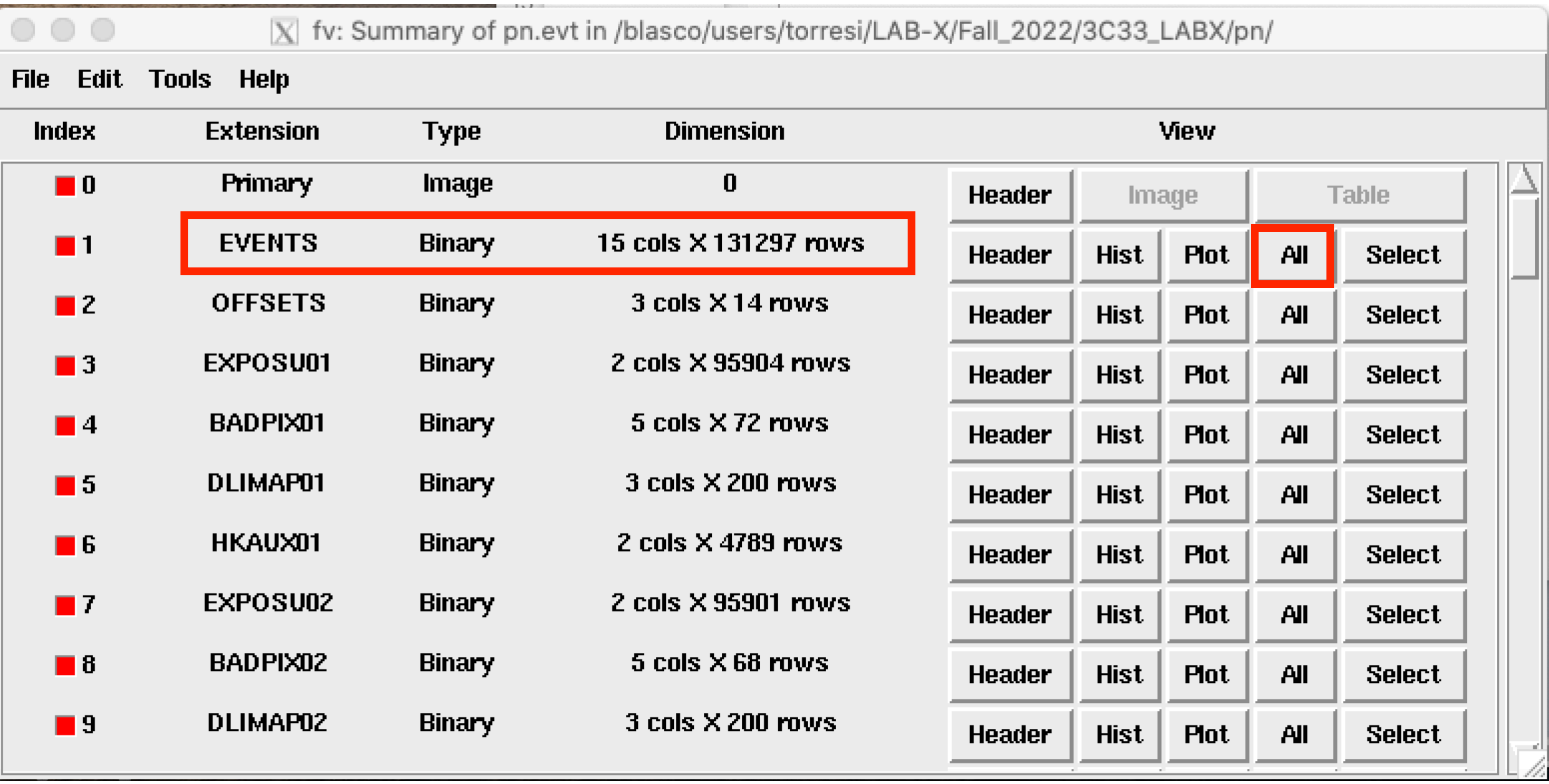

### X,Y -> image Time -> light curve Energy -> spectrum

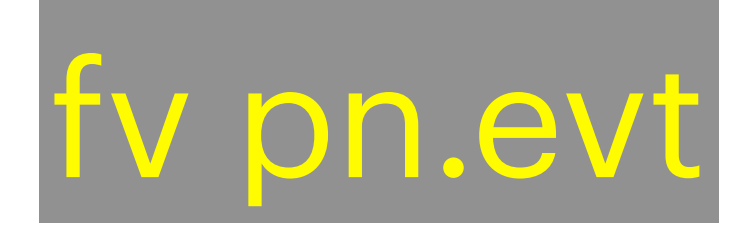

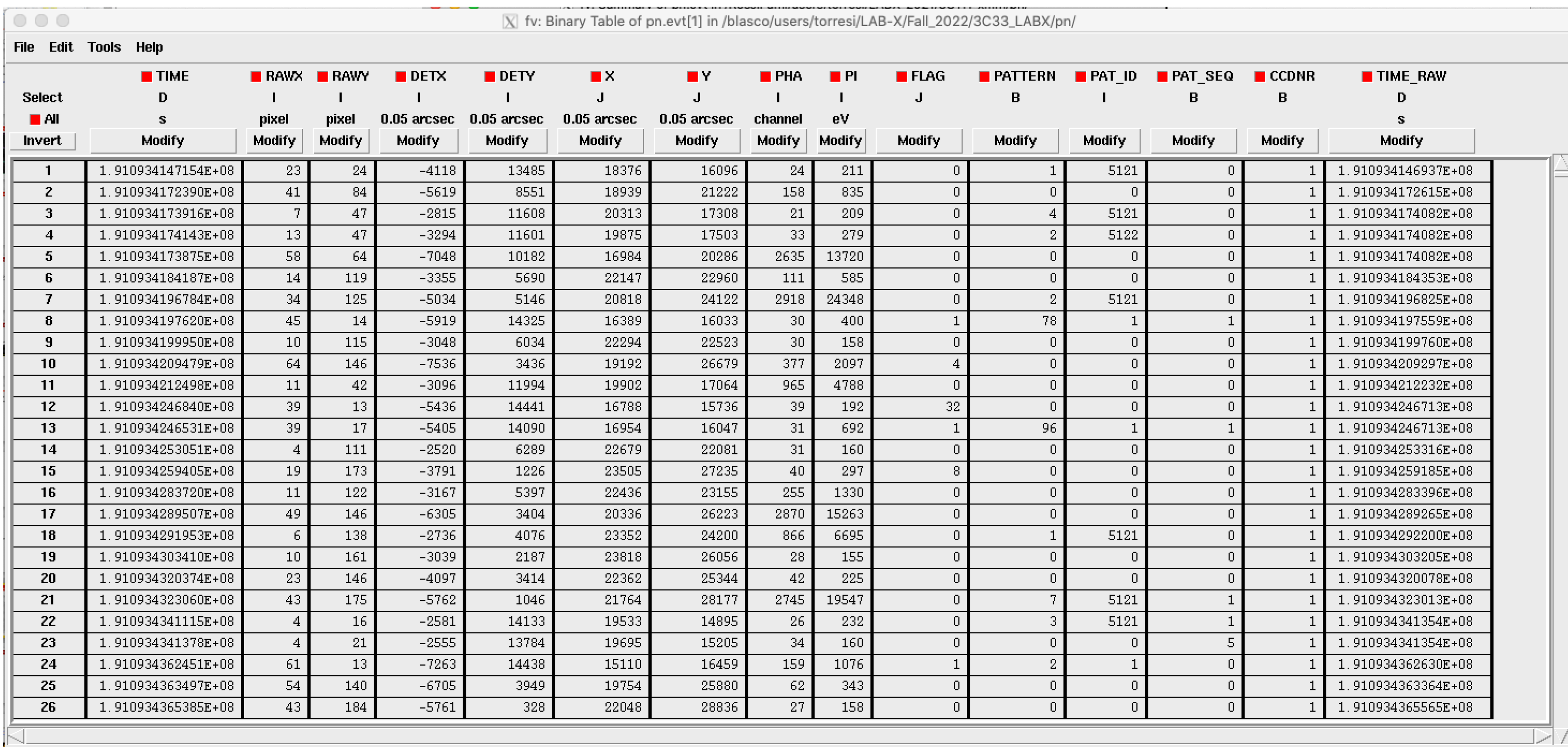

Go to:

Edit cell:  $\boxed{\phantom{a}}$ 

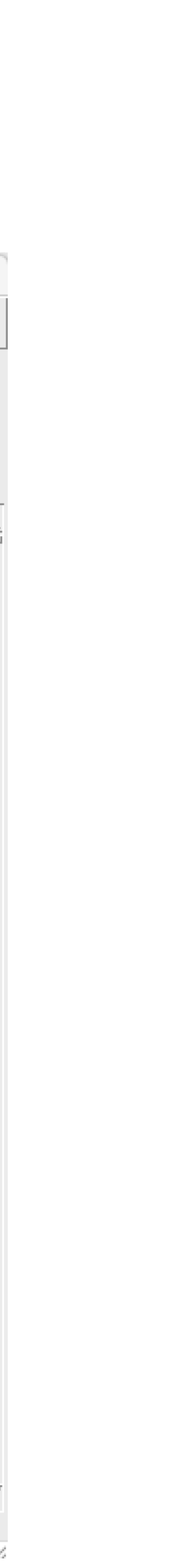

# 3. Filtering against high background

# EPIC particle induced background

(above a few keV)

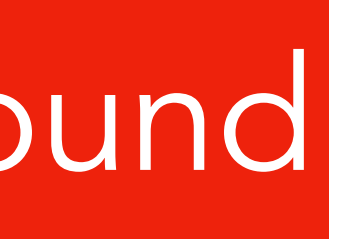

### Internal 'quiescent' component

high energy particles interacting with the structure surrounding the detectors and the detectors themselves

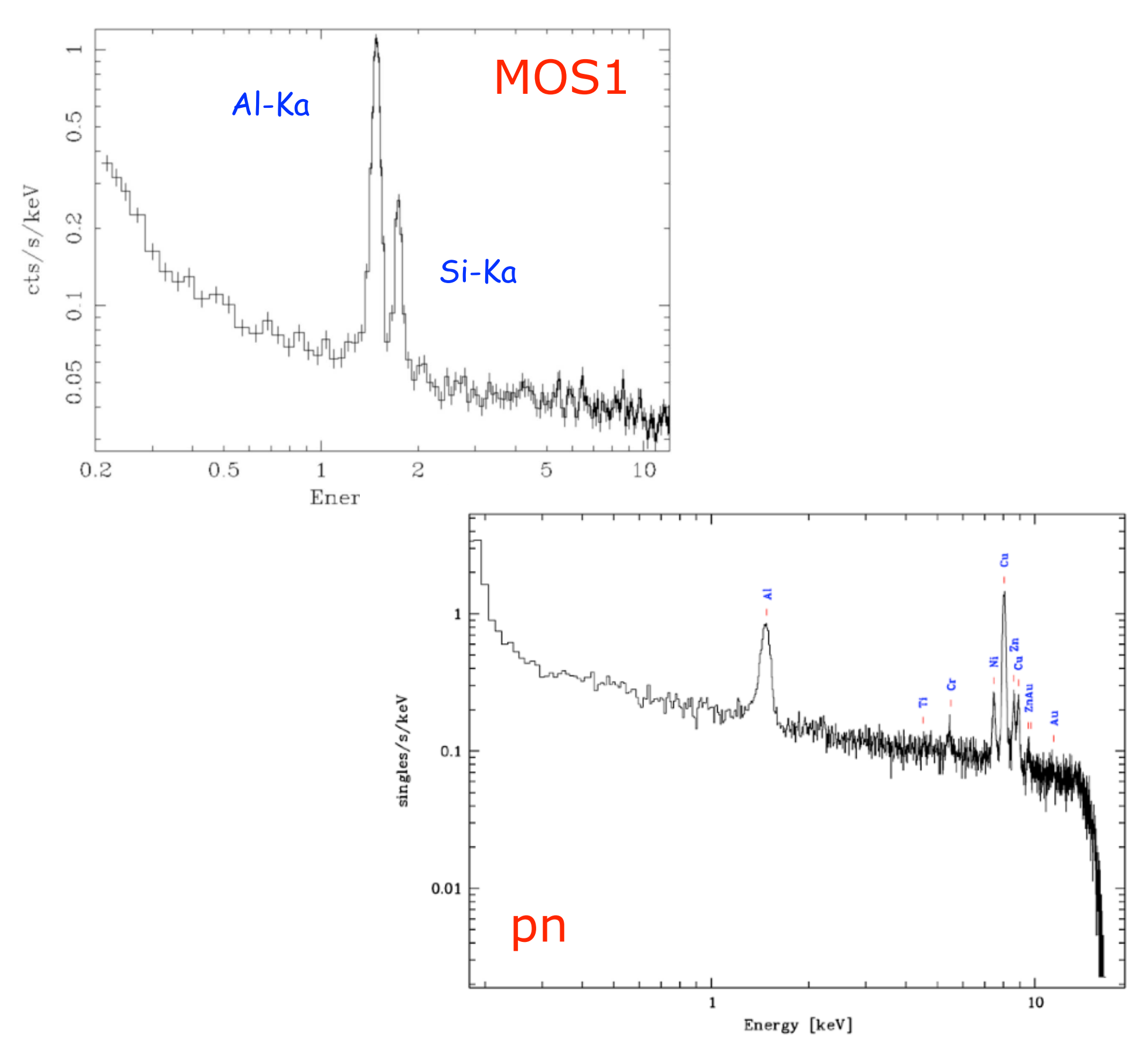

strong and rapid variability; currently attributed to soft protons  $(E_p < a$  few 100 keV) likely organized in clouds populating the Earth's magneto-sphere (above a few keV)

high energy particles interacting with the structure surrounding the detectors and the detectors themselves (below 300 eV)

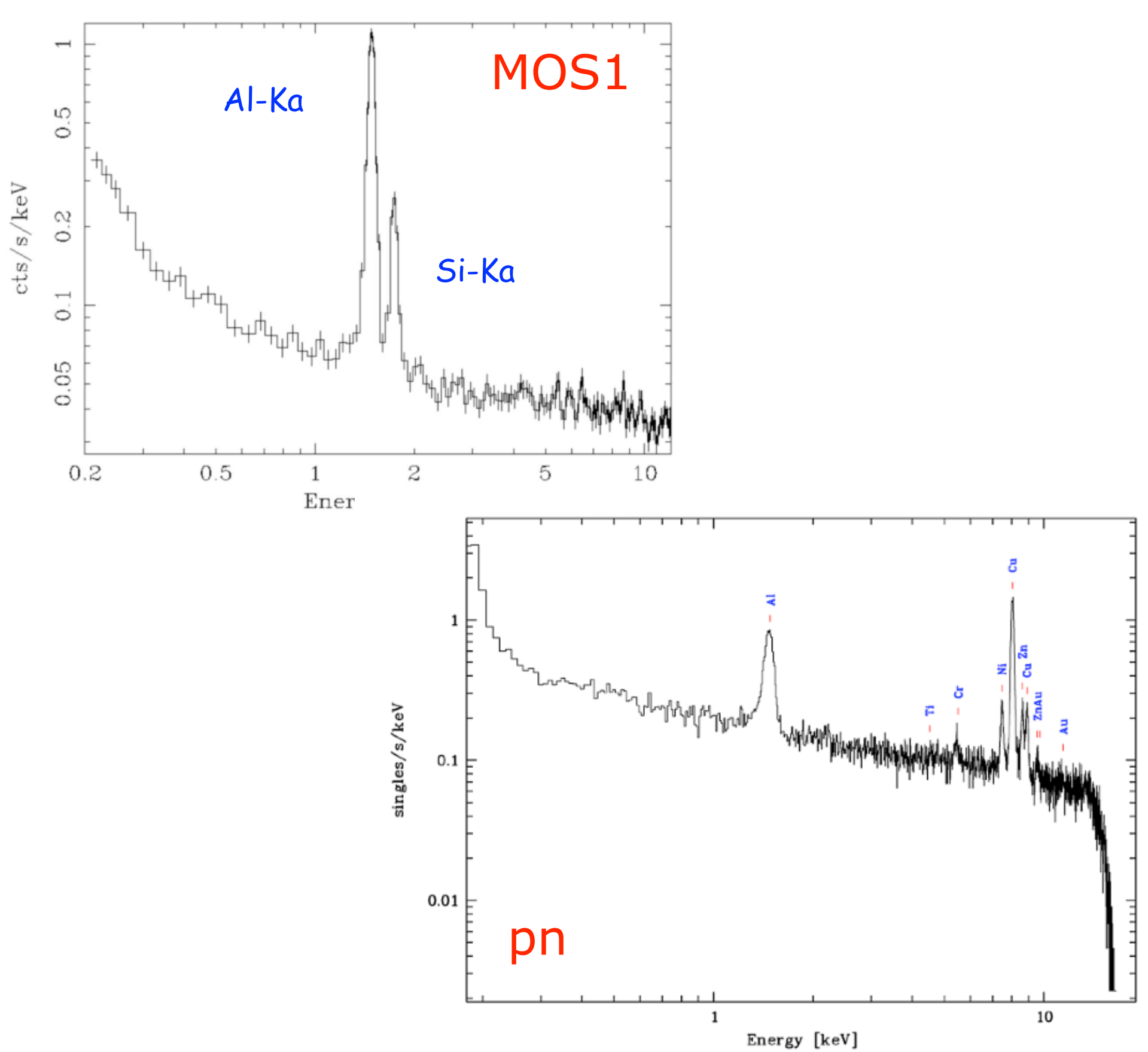

## EPIC particle induced background

(above a few keV)

# 3. Filtering against high background

MOS2 observation badly affected by soft proton flares

MOS1 light curve badly affected by soft proton flares

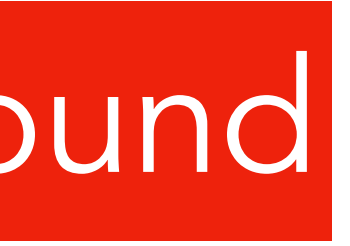

### External 'flaring' component letter that Internal 'quiescent' component

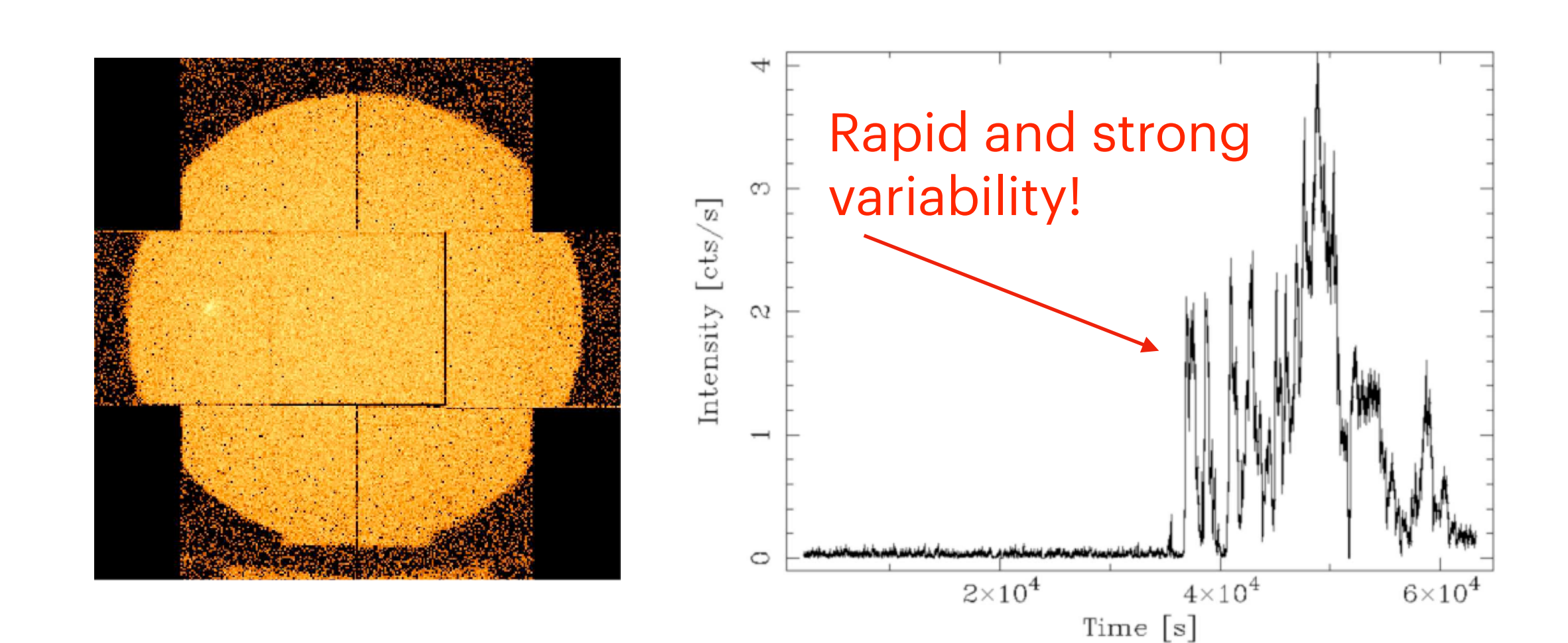

# evselect table=**pn.evt** energycolumn=PI expression='#XMMEA\_**EP** && **(PI>10000&&PI<12000)** && **(PATTERN==0)**'

# **pn**

withrateset=yes rateset="lcurve\_sup10.lc" timebinsize=100 maketimecolumn=yes makeratecolumn=yes

**maketimecolumn**=If true, include a time column in the FITS table when creating a time series;

## **Creation of a light curve above 10 keV**

How to filter an EPIC event list for periods of high background *flaring* activity

Extract a single event (i.e. pattern zero only), high energy light curve, from the event file to identify intervals of flaring particle background: Notice that the EPIC-pn energy range selected for producing the background light curve includes events only

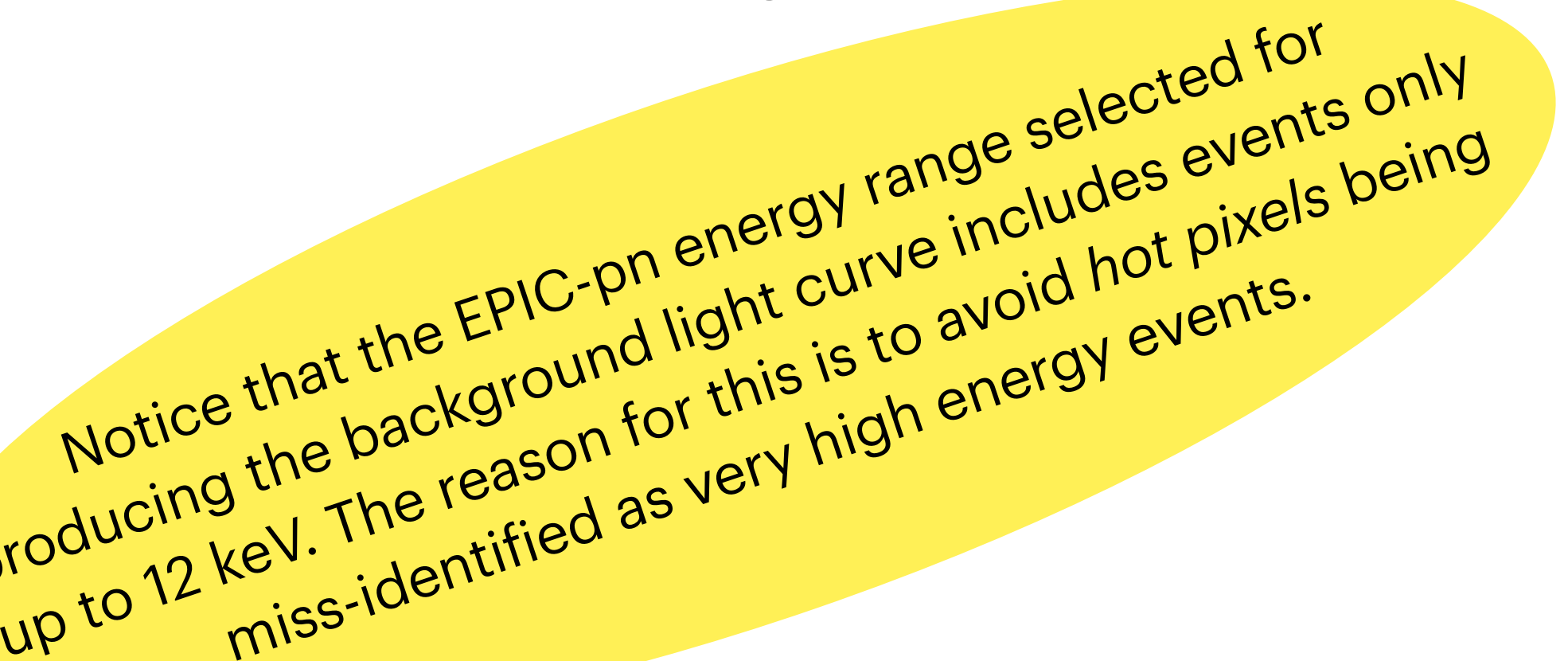

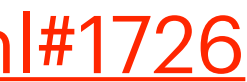

**makeratecolumn**=If true, produces a lightcurve containing a RATE, rather than a COUNTS column. An ERROR column is also produced.

[https://xmmssc-www.star.le.ac.uk/SAS/xmmsas\\_20121219\\_1645/doc/evselect/node16.html#1726](https://xmmssc-www.star.le.ac.uk/SAS/xmmsas_20121219_1645/doc/evselect/node16.html#1726)

evselect table=**m2.evt** energycolumn=PI expression='#XMMEA\_**EM** && **(PI>10000)** &&**(PATTERN==0)**' withrateset=yes rateset="lcurve\_sup10.lc" timebinsize=100 maketimecolumn=yes makeratecolumn=yes

# **MOS 1**

evselect table=**m1.evt** energycolumn=PI expression='#XMMEA\_**EM** && **(PI>10000)** &&**(PATTERN==0)**' withrateset=yes rateset="lcurve\_sup10.lc" timebinsize=100 maketimecolumn=yes makeratecolumn=yes

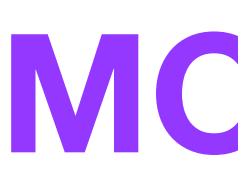

# **MOS 2**

## **Creation of a light curve above 10 keV**

How to filter an EPIC event list for periods of high background *flaring* activity

## But what are *event patterns*?

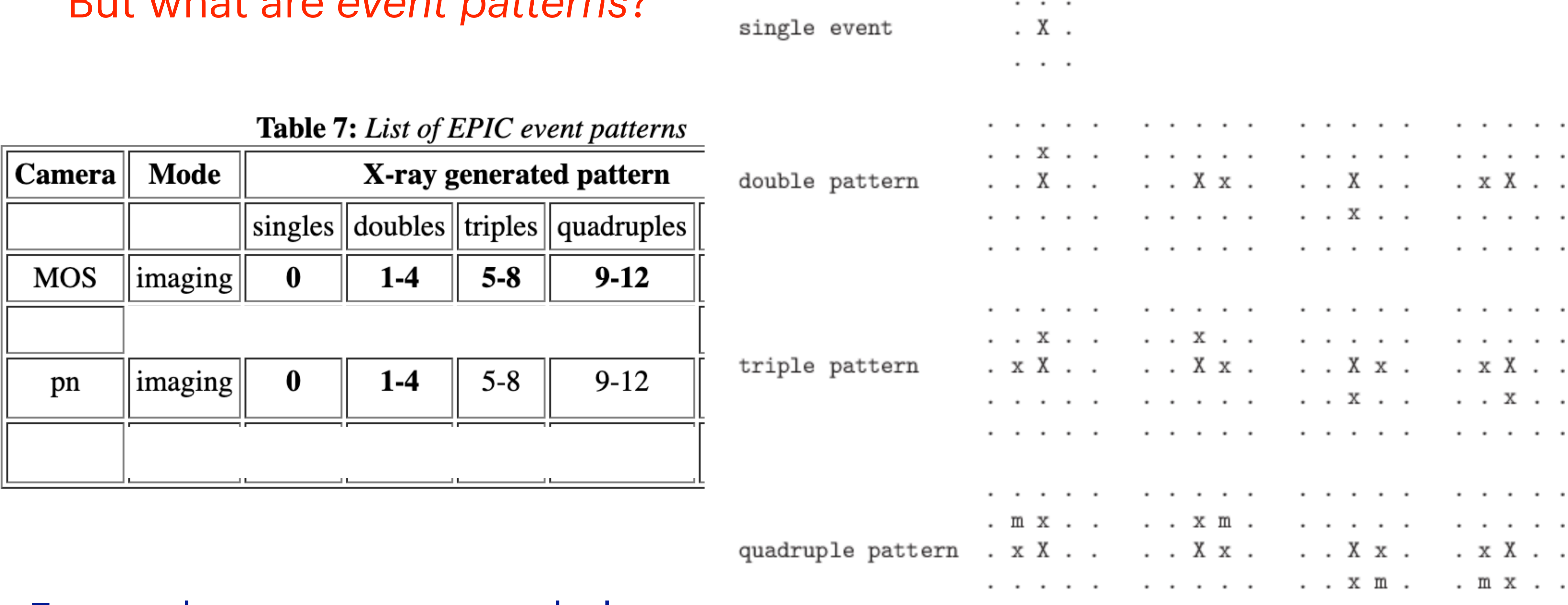

## Events that are recommended for spectral analysis

. . . . . . . . . . . Figure 13: List of valid EPIC-pn patterns (cf. figure 12). Here "." marks a pixel without an event above threshold, "X" is the pixel with the maximum charge ("main pixel"), "x" is the pixel with a non-maximum charge, "m" is the pixel with the minimum charge. These 13 figures refer to the SAS PATTERN codes  $0$  (singles), 1-4 (doubles), 5-8 (triples) and 9-12 (quadruples), respectively. The RAWX co-ordinate is running rightward and the RAWY co-

Audinata munina wavond

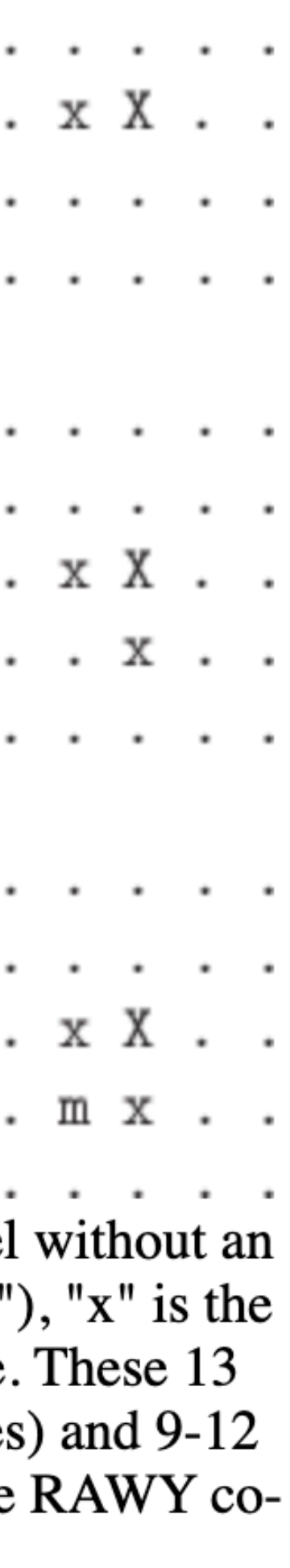

## To visualize the produced lightcurve

| ● ● ●

torresi@login06:/blasco/users/torresi/LAB-X/Fall\_2022/3C33\_LABX/pn [torresi@login06]pn>lcurve lcurve 1.0 (xronos6.0) Number of time series for this task[1]  $\left\lceil$  Ser. 1 filename +options (or @file of filenames +options)[lcurve\_sup10.lc] Series 1 file 1:lcurve\_sup10.lc Selected FITS extensions: 1 - RATE TABLE; Start Time (d) .... 13025 17:30:12.548 Source ............ Stop Time (d) ..... 13025 19:27:28.859 FITS Extension .... 1 - `RATE No. of Rows ....... Bin Time (s) ...... 100.0 71 Right Ascension ... Internal time sys.. Converted to TJD Declination ....... Experiment ........ XMM EPN Filter ........... Medium Corrections applied: Vignetting - No; Deadtime - No; Bkgd - No; Clock - Yes Selected Columns: 3- Time; 1- Y-axis; 2- Y-error; File contains binned data. Name of the window file ('-' for default window)[-] Expected Start ... 13025.72931189543 (days) 17:30:12:548 (h:m:s:ms) Expected Stop .... 13025.81075068651 (days) 19:27:28:859 (h:m:s:ms)  $(s)$ Minimum Newbin Time 100.00000 for Maximum Newbin No.. 71 Default Newbin Time is: 100.00000 (s) (to have 1 Intv. of 71 Newbins) Type INDEF to accept the default value Newbin Time or negative rebinning[100]  $(s)$ Newbin Time ...... 100.00000 Maximum Newbin No. 71 Default Newbins per Interval are: 71 71 Newbins) 1 Interval of (giving) Type INDEF to accept the default value Number of Newbins/Interval[109] 71 100.000 Maximum of 1 Intvs. with

Name of output file[test.flc] Do you want to plot your results?[yes]

**lcurve** 

71 Newbins of

 $(s)$ 

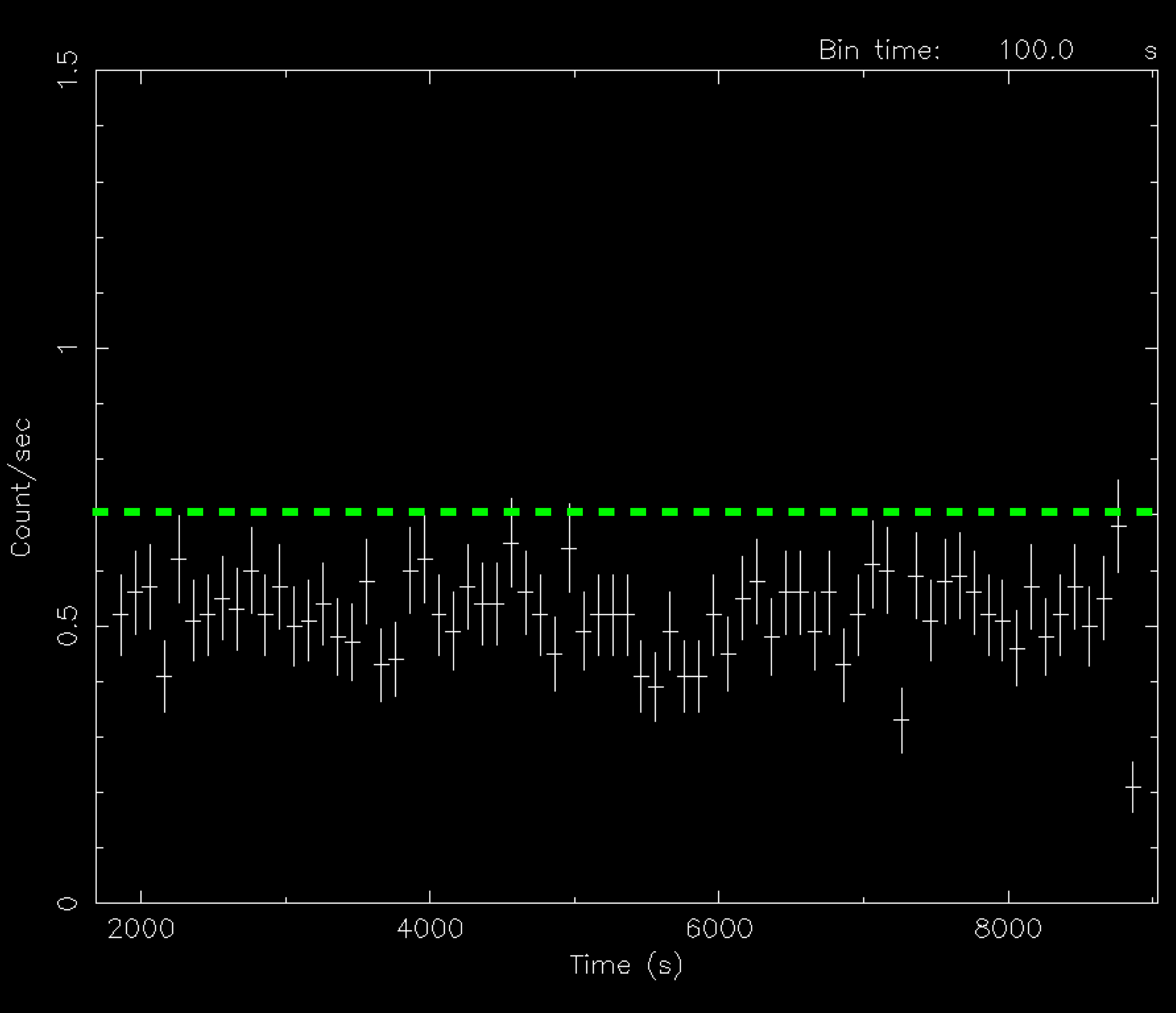

 $X$  PGPLOT Window 1

Stop Time 13025 19:27:42:548 Start Time 13025 17:31:02:548

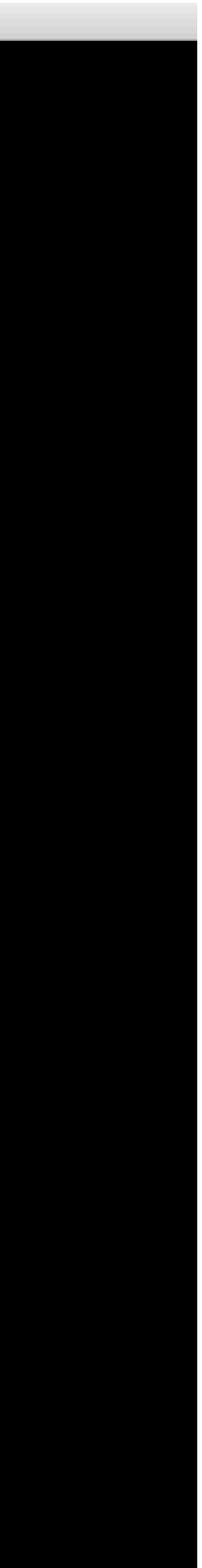

# Possible error! **Disconnect from login06 and reconnect**

[PGPLOT /xw: cannot connect to X server [localhost:12.0] To plot vs. Time (s), please enter

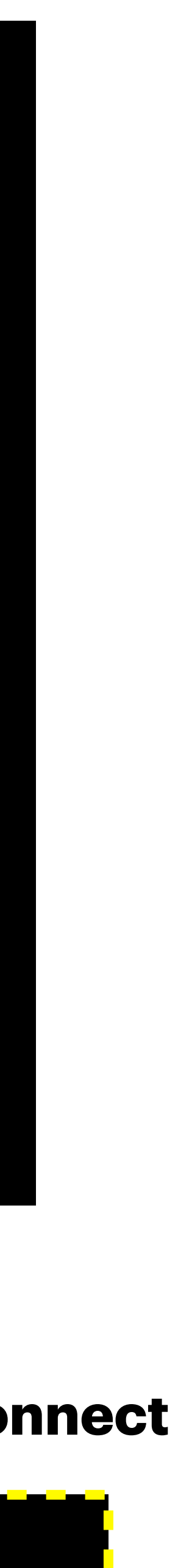

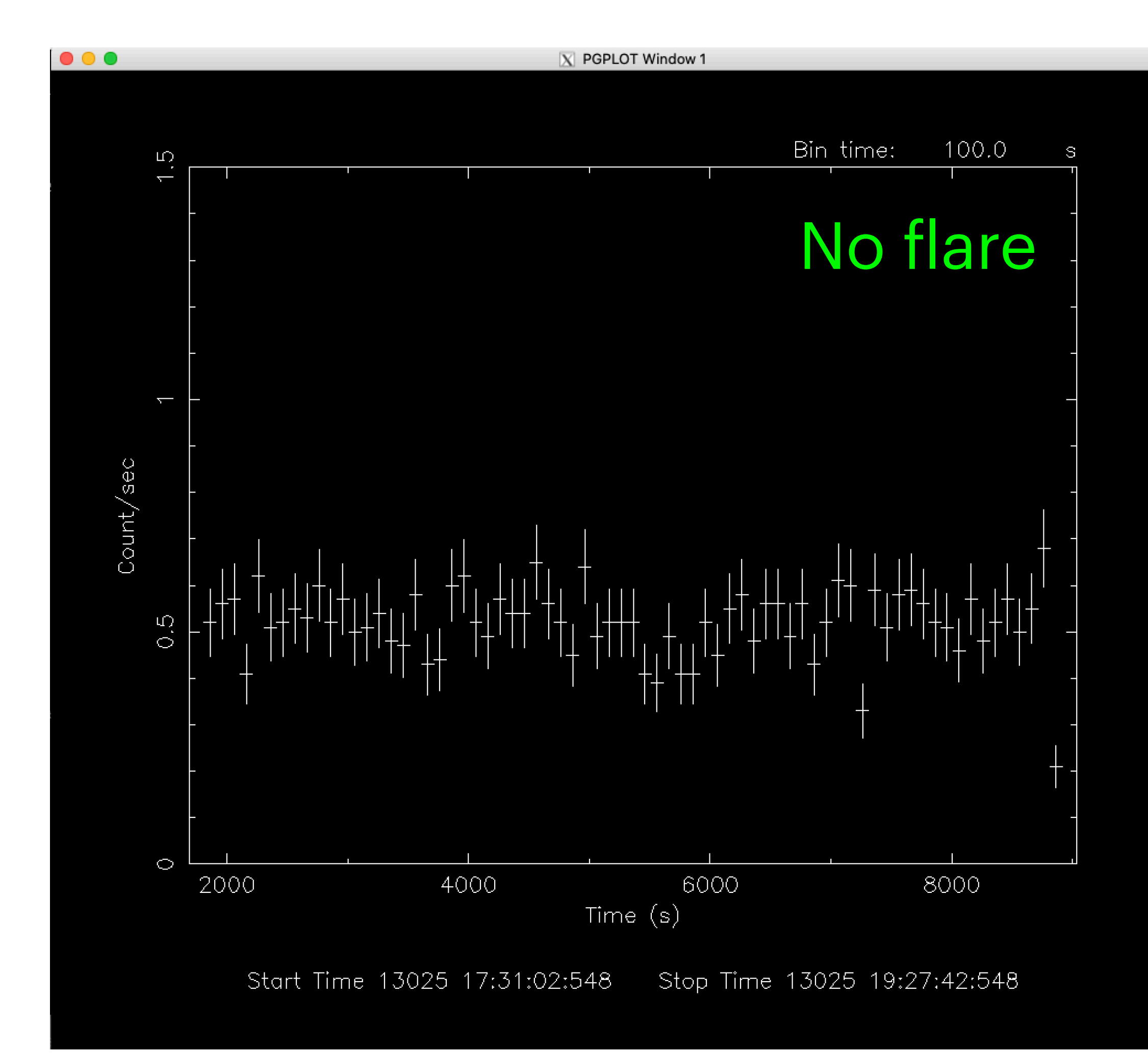

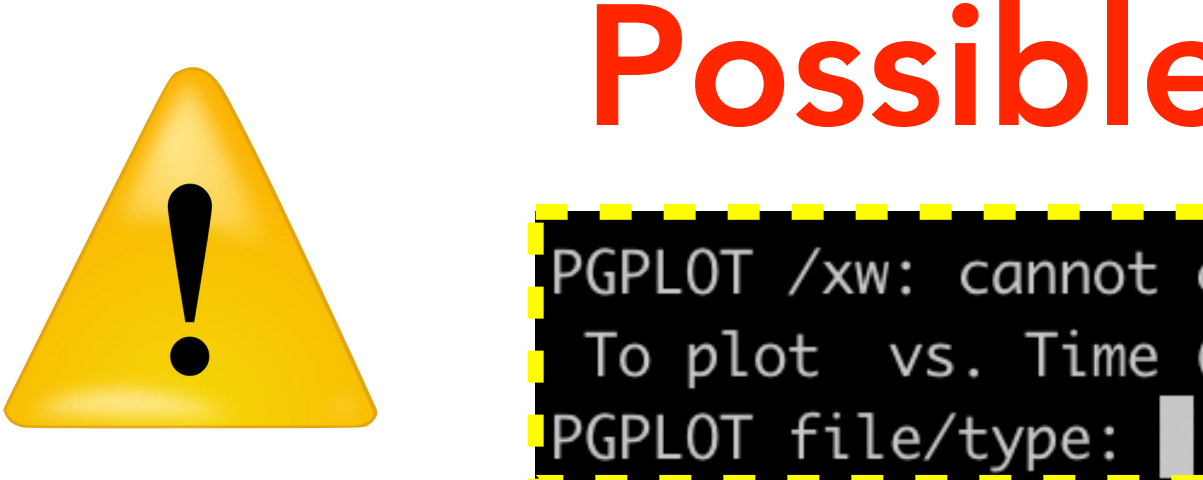

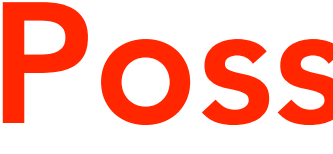

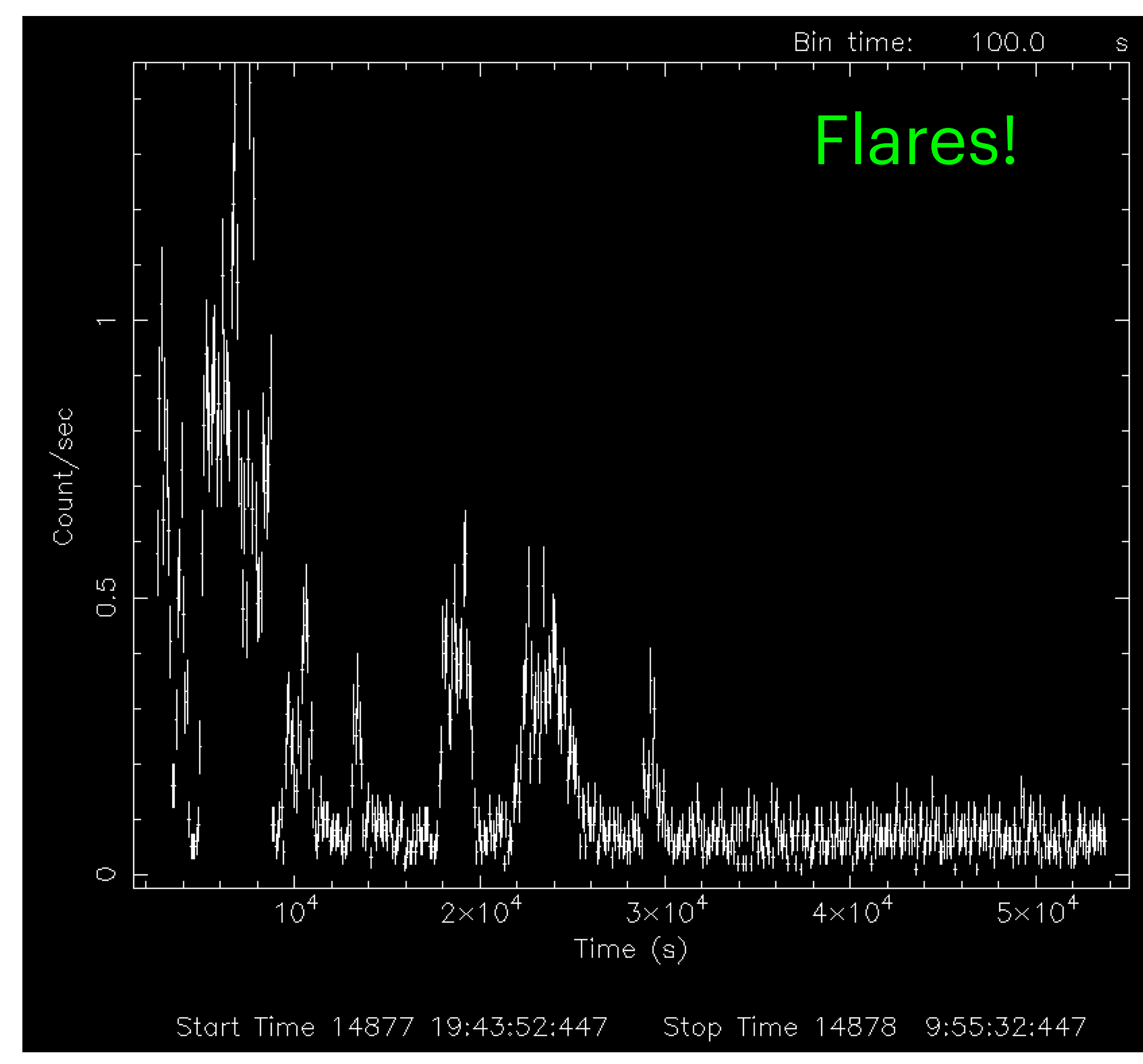

## 4. Selection of GOOD TIME INTERVALS (GTI)

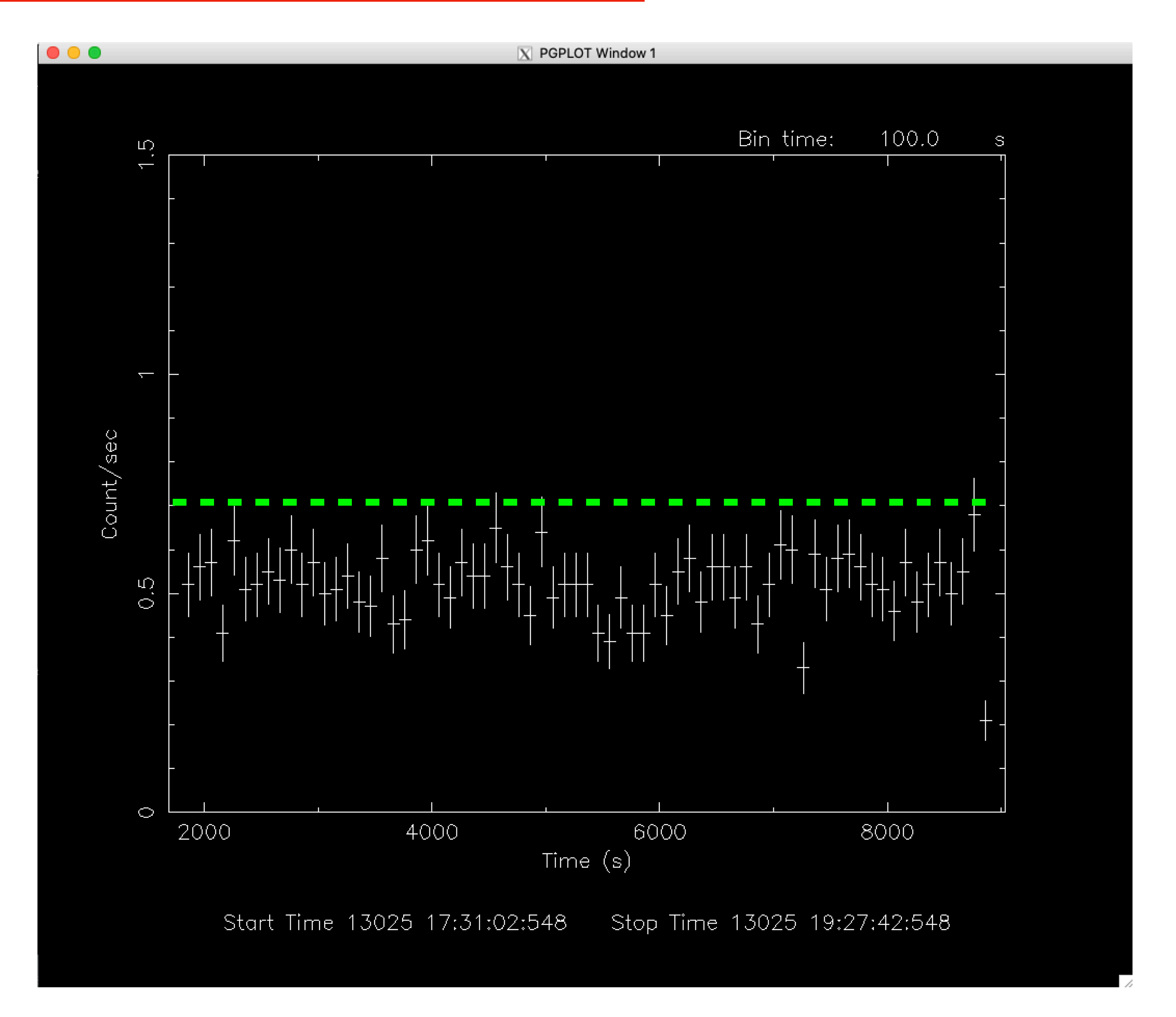

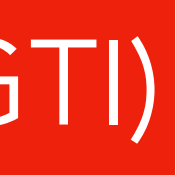

### |tabgtigen table=lcurve\_sup10.lc gtiset=good\_bkg.gti expression='RATE<0.7'|

evselect table=**pn.evt** expression='#XMMEA\_**EP** && (PI>150) && (GTI(good\_bkg.gti,TIME))' withfilteredset=yes keepfilteroutput=yes filteredset=**pn\_new.evt** updateexposure=yes cleandss=yes writedss=yes

## 5. Generation of the cleaned event file

## **pn**

**filteredset**= the name of the file to which the filtered event list is to be written. If this parameter is set, then **keepfilteroutput** is automatically set to true.

**updateexposure**= update exposure information in event lists (keywords LIVETIME, LIVETI*nn*, ONTIME, and ONTIME*nn* ) and in spectrum files (keyword EXPOSURE).

**cleandss**= controls the use of data subspace cleaning, which deletes components from the data subspace which select no events from the event list.

**writess**= controls the writing of data subspace information to the output data files.

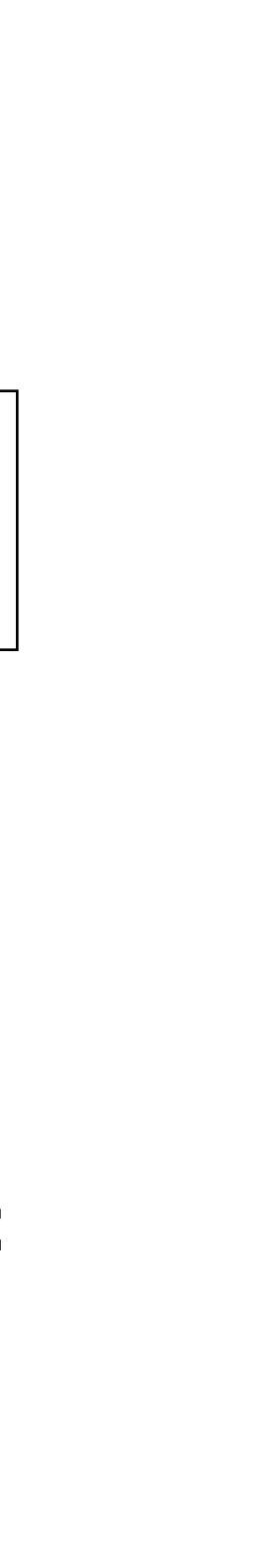

## 5. Generation of the cleaned event file

## pn

### |evselect table=<mark>pn.evt</mark> expression='#XMMEA\_**EP** && <mark>(Pl>150)</mark> && (GTI(good\_bkg.gti,TIME))' withfilteredset=yes keepfilteroutput=yes filteredset=pn\_new.evt updateexposure=yes cleandss=yes writedss=yes

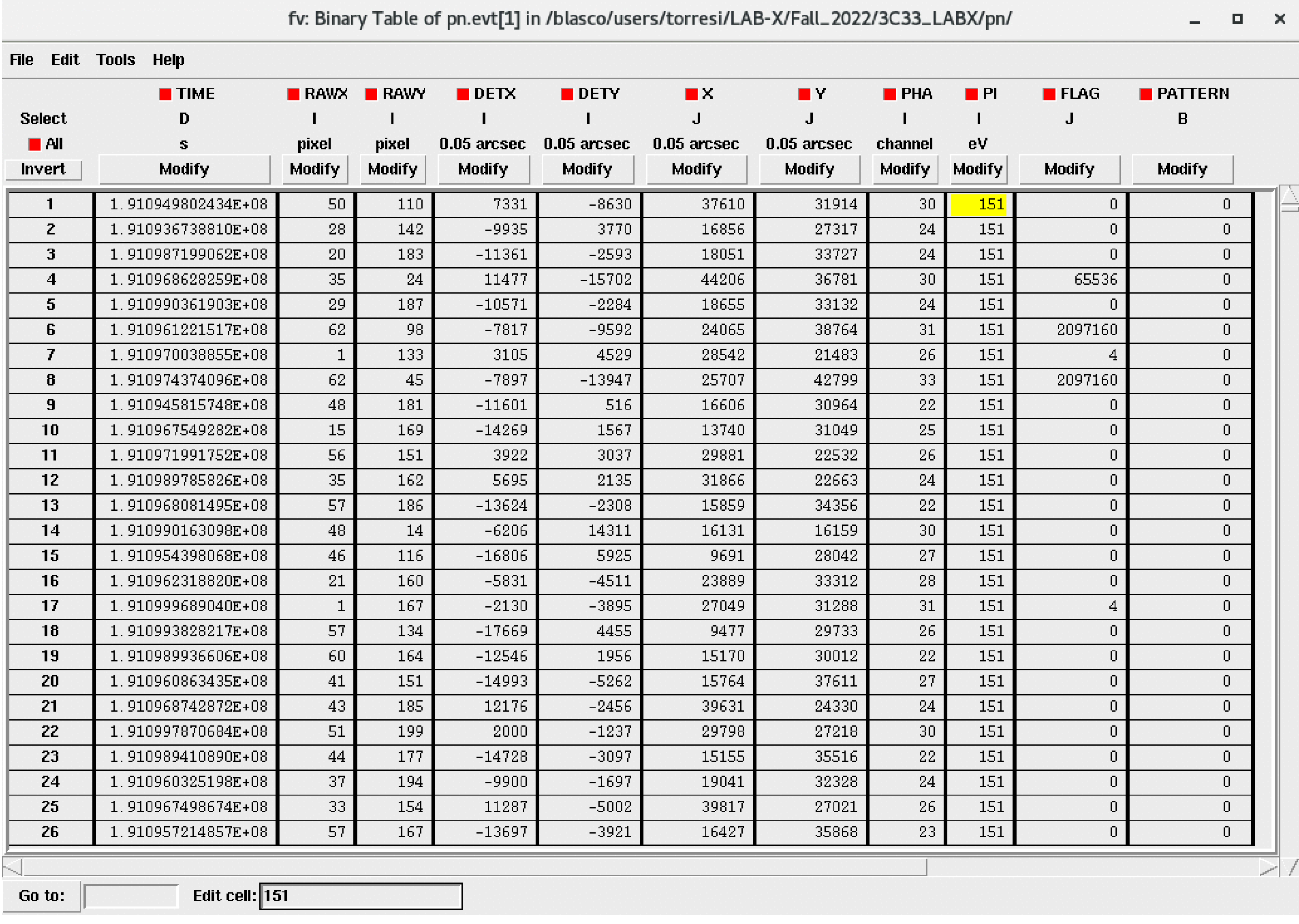

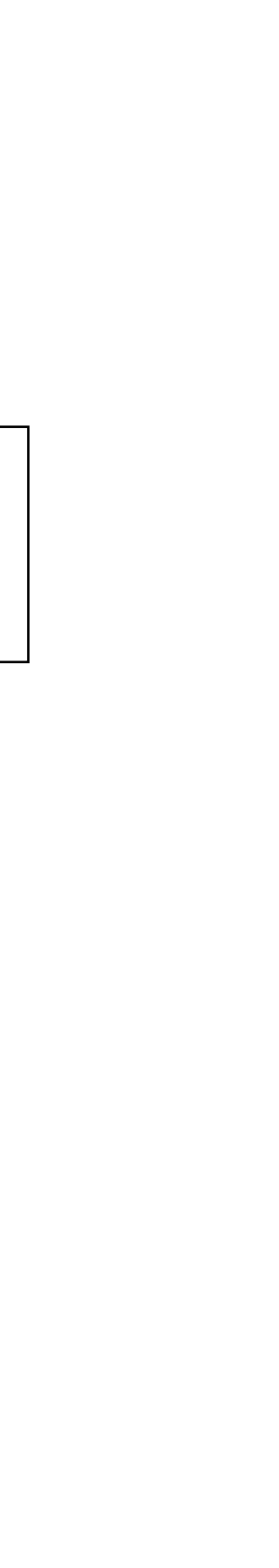

evselect table=**m1.evt** expression='#XMMEA\_**EM** && (PI > 150) && (GTI(good\_bkg.gti,TIME))' withfilteredset=yes

keepfilteroutput=yes filteredset=**mos1\_new.evt** updateexposure=yes cleandss=yes writedss=yes

evselect table=**m2.evt** expression='#XMMEA\_**EM** && (PI > 150) && (GTI(good\_bkg.gti,TIME))' withfilteredset=yes

keepfilteroutput=yes filteredset=**mos2\_new.evt** updateexposure=yes cleandss=yes writedss=yes

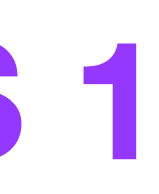

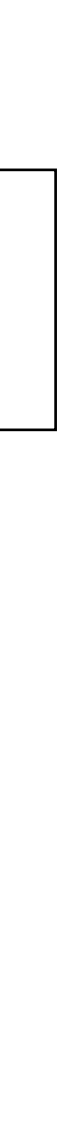

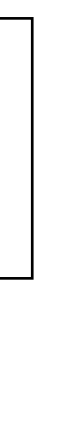

# **MOS 1**

# **MOS 2**

## 5. Generation of the cleaned event file

## Raw event file (pn.evt)

### fv: Summary of pn.evt in /blasco/users/torresi/LAB-X/Fall\_2022/3C33\_LABX/pn/

 $\boldsymbol{\times}$ 

 $\Box$ 

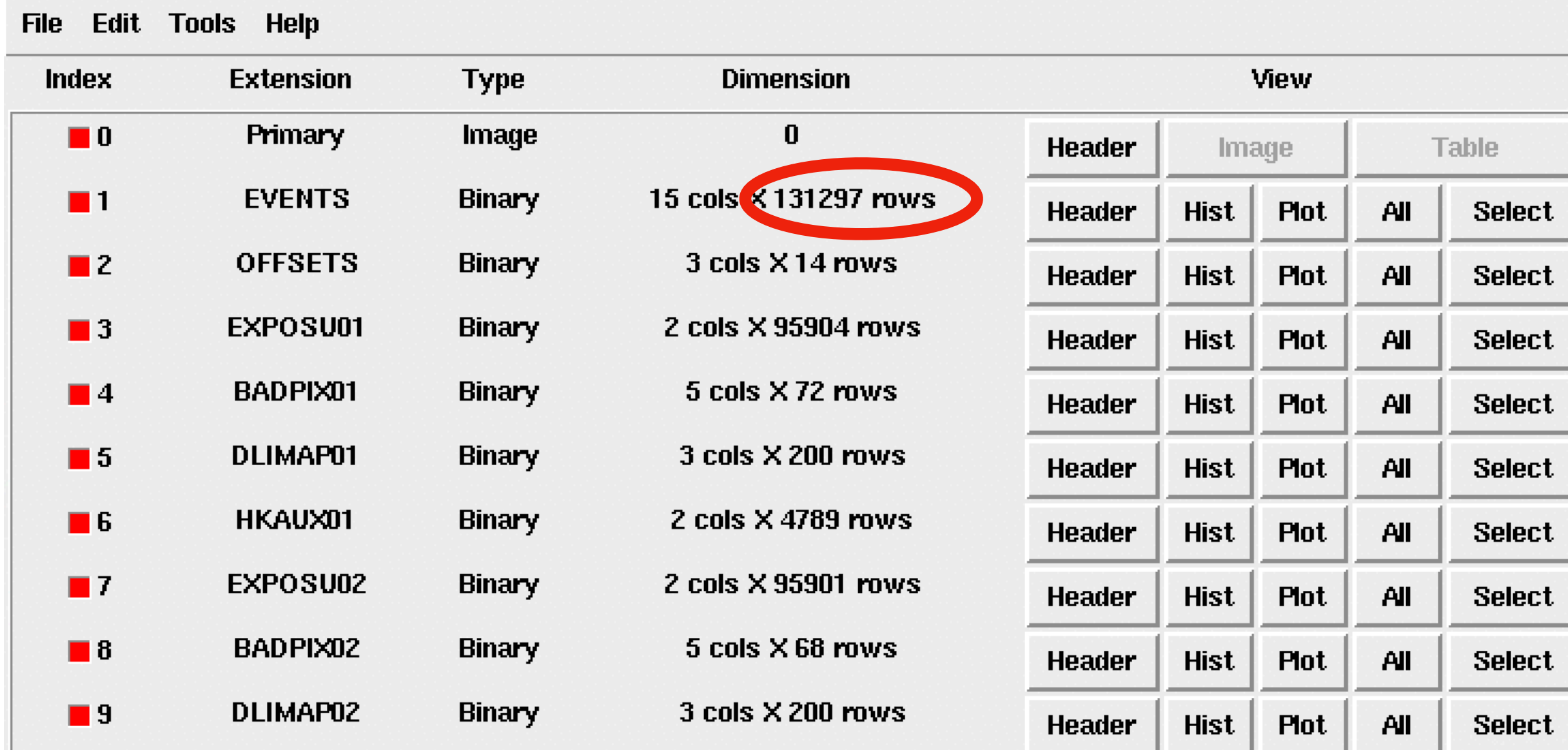

## Cleaned event file (pn\_new.evt)

### fv: Summary of pn\_new.evt in /blasco/users/torresi/LAB-X/Fall\_2022/3C33\_LABX/pn/ \_

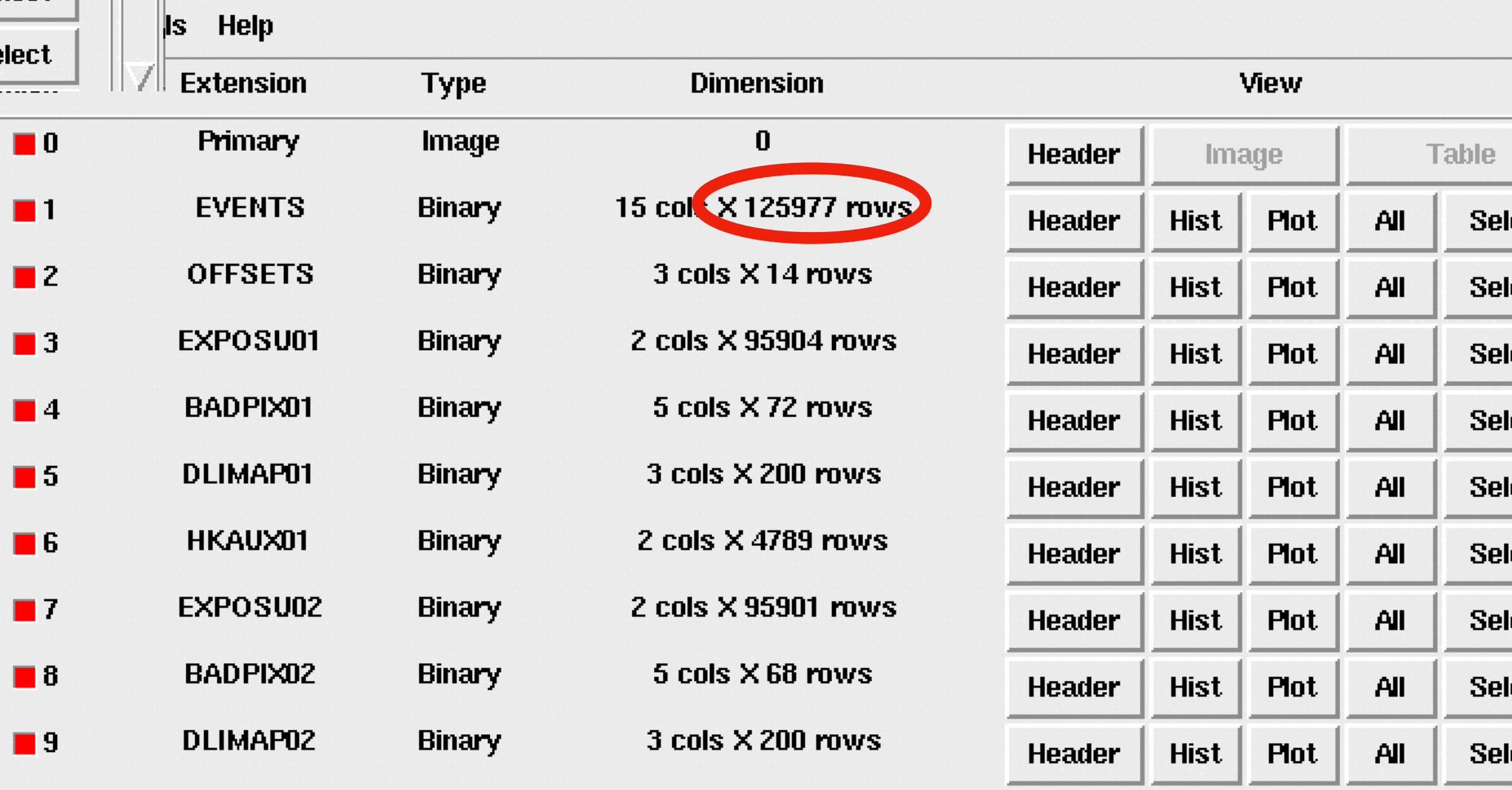

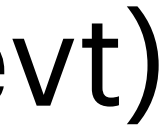

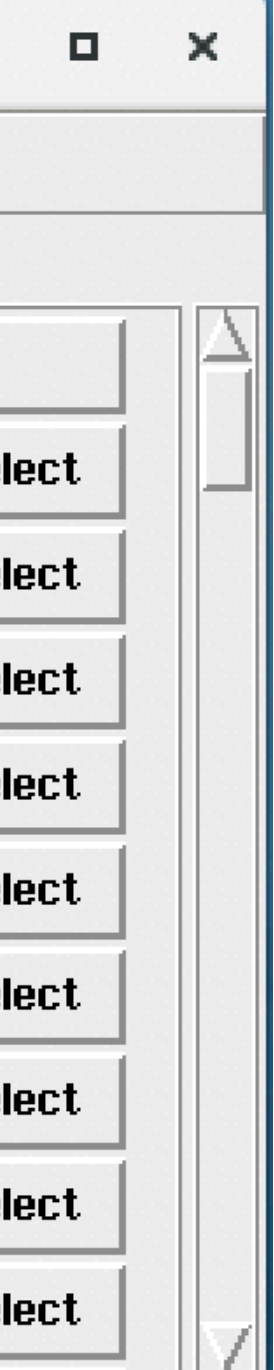

### SAOImage ds9

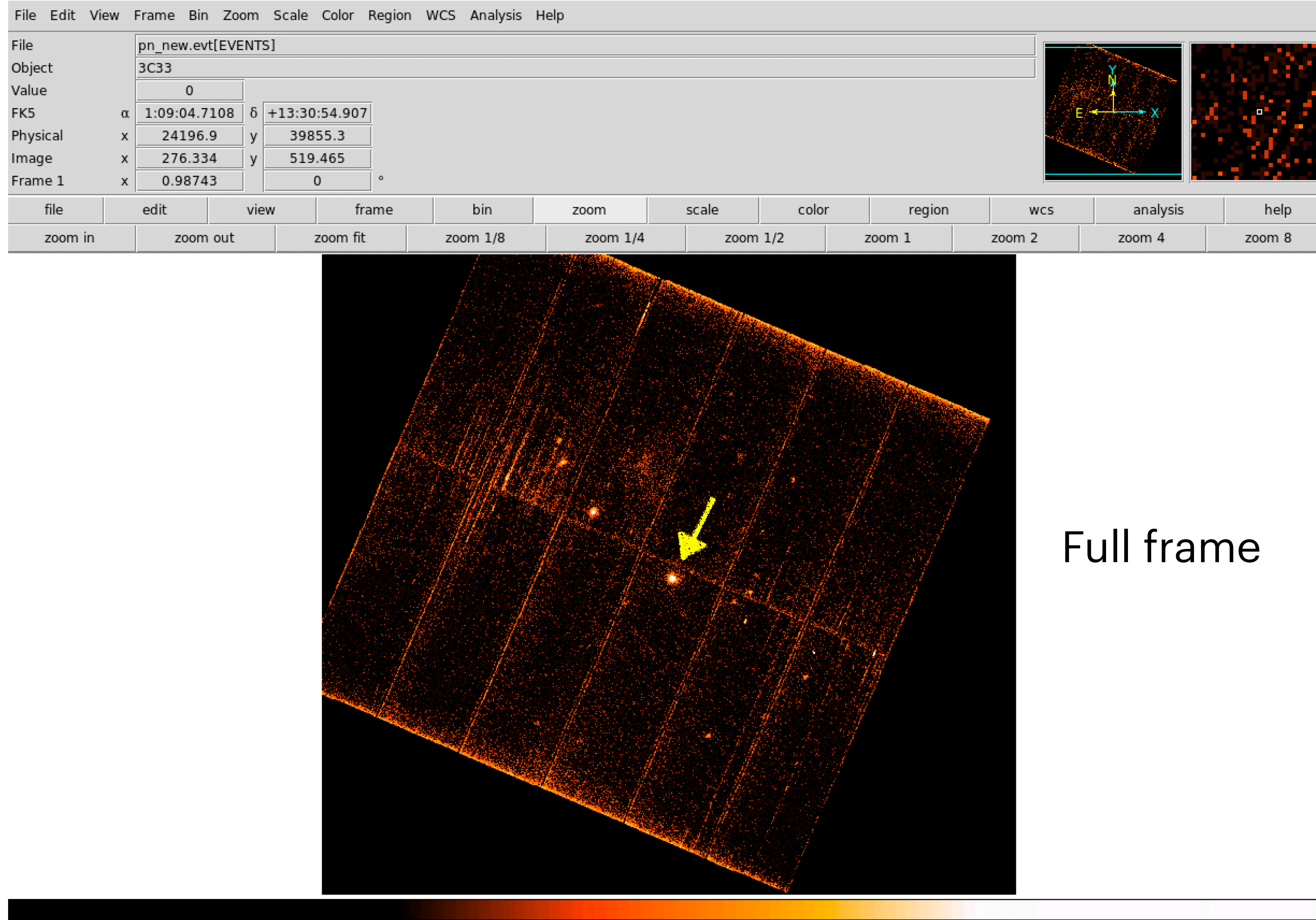

 $D$   $D$  $\Omega$ 10

 $0.1$ 

### $\begin{array}{ccccccccc}\n&\mathbf{u} & \mathbf{x}\n\end{array}$

![](_page_27_Picture_4.jpeg)

![](_page_27_Picture_5.jpeg)

![](_page_27_Picture_32.jpeg)

 $21.1$ 

 $621$ 

## Zoomed image with radio (VLA 5GHz) contours overlaid

![](_page_28_Picture_1.jpeg)

Display the cleaned pn\* image with *ds9* 

ds9 pn\_new.evt &

 $\triangleright$  Region  $>$  save region > file format 'ds9' > coordinates 'physical' > source.reg

# 6. Source extraction region

> scale log > bin (block 2, 4, …)

*http://ds9.si.edu/doc/user/binning/index.html*

![](_page_29_Figure_7.jpeg)

![](_page_29_Picture_86.jpeg)

![](_page_29_Picture_9.jpeg)

circle(27720.501,27069.104,700.00011) \* or MOS1, MOS2

![](_page_30_Figure_0.jpeg)

![](_page_30_Picture_3.jpeg)

Display the cleaned pn image with *ds9* 

ds9 pn\_new.evt &

 $\triangleright$  Region  $|>$  save region > file format 'ds9' > coordinates 'physical' > back.reg

![](_page_31_Picture_72.jpeg)

 $3.8$ 1.8  $0.9$  $7.7$ 15.5 31.1  $0.1$  $0.4$ 62.1

![](_page_31_Picture_9.jpeg)

> scale log > bin (block 2, 4, …)

# 7. Background extraction region

circle(25864.501,24541.104,700.00011)

![](_page_32_Picture_5.jpeg)

### **Timing Mode**

![](_page_32_Figure_3.jpeg)

### **Partial Window**

![](_page_32_Picture_4.jpeg)

# EPIC Science Modes

Comparison of focal plane organisation of EPIC MOS and pn cameras

![](_page_32_Picture_2.jpeg)

![](_page_32_Picture_6.jpeg)

## XMM FoV 30'

telescope's mirrors

![](_page_33_Picture_4.jpeg)

2396

4780

![](_page_33_Picture_0.jpeg)

![](_page_33_Picture_2.jpeg)

![](_page_33_Picture_75.jpeg)

spider supporting the

![](_page_34_Picture_0.jpeg)

![](_page_34_Picture_1.jpeg)

![](_page_34_Picture_2.jpeg)

![](_page_34_Picture_71.jpeg)

![](_page_34_Picture_4.jpeg)

- In

![](_page_34_Picture_8.jpeg)

![](_page_35_Picture_0.jpeg)

Arrival of two or more independent photons at nearby pixels that are erroneously read as one single event (whose energy is the sum of the energies of the individual photons) Jethwa et al. (2015)

- Photon loss
- **Energy distortion**
- **Pattern migration**

![](_page_35_Picture_64.jpeg)

![](_page_35_Figure_8.jpeg)

![](_page_35_Picture_3.jpeg)

### *https://www.cosmos.esa.int/web/xmm-newton/sas-thread-epatplot*

evselect table=**pn\_new.evt** withfilteredset=yes filteredset=**pnf.evt** keepfilteroutput=yes expression="((X,Y) IN circle (25910.5,25870.5,400))"

epatplot set=**pnf.evt** device="/CPS" plotfile="**pnf\_pat.ps**" or device="/GIF" plotfile="**pnf\_pat.gif**"

[torresi@login06]pn>export SAS CCF='/blasco/users/torresi/LAB-X/Fall 2022/3C33 LABX/evt/ccf.cif' [torresi@login06]pn>epatplot set=pnf.evt device="/CPS" plotfile="pnf pat.ps" epatplot:- Executing (routine): epatplot set=pnf.evt modifyinset=yes sigma=3 withflag=yes xaxisadu=no device=/CPS o utdir=./ plotfile=pnf pat.ps useplotfile=yes withqdp=no withdetxy=no withsrcxy=yes outmaskname=flag0 map ##.dat wit houtputmask=no backgroundset=bkg events.fits withbackgroundset=no backscal=1 usermode=0 withusermode=no userrawy=19| 0 withuserrawy=no ccdlimits='1 64 1 200 1 12' plotxrange='0 0' plotyrange='0 0' pileupnumberenergyrange='500 2000'  $-W_1 - V_4$ epatplot:- epatplot (epatplot-1.22) [xmmsas 20211130 0941-20.0.0] started: 2022-11-16T10:57:22.000|  $epatplot: - epatplot 1.22 is running...$  $epatplot:$ epatplot:-S d. epatplot: 0.6375 0.3228 0.0176 0.0220 eparpror<sup>ect</sup> epatplot: 0.5-2.0 keV observed-to-model fractions: double-events with standard valuesepatplot:  $\cdot$  s: 0.955 +/ 0.094 d: 1.168 +/ 0.156 a a compositor de la composición de la composición de la composición de la composición de la composición de la epatplot: PostScript output written to file pnf pat.ps epatplot:- epatplot (epatplot-1.22) [xmmsas 20211130 0941-20.0.0] ended: 2022-11-16T10:57:23.000 [torresi@login06]pn>gv pnf pat.ps& Tal speck

# 8. Check for the presence of pileup

## Diagnostic tool for pileup: epatplot

Epatplot compares the ratios of single- and

### gv **pnf\_pat.ps**

### evince **pnf\_pat.ps**

### gimp **pnf\_pat.gif**

![](_page_37_Picture_52.jpeg)

![](_page_37_Picture_53.jpeg)

![](_page_37_Figure_5.jpeg)

While, in this case, the source **is** piled up

![](_page_38_Figure_1.jpeg)

# 9. SPECTRUM EXTRACTION

evselect table=**pn\_new.evt** withspectrumset=yes spectrumset=**source\_spectrum.fits** energycolumn=PI **spectralbinsize=5** withspecranges=yes **specchannelmin=0 specchannelmax=20479** expression='(FLAG==0) && **(PATTERN<=4)** && ((X,Y) IN circle (27874.528,26645.58,699.99999))'

# **pn**

**spectralbinsize**= binning factor for spectral creation (size of each bin in instrumental eV) **specchannelmin**= the minimum channel number to consider for spectrum creation **specchannelmin**= the maximum channel number to consider for spectrum creation

![](_page_39_Figure_5.jpeg)

![](_page_39_Picture_3.jpeg)

evselect table=**mos1\_new.evt** withspectrumset=yes spectrumset=**source\_spectrum.fits** energycolumn=PI **spectralbinsize=15** withspecranges=yes **specchannelmin=0 specchannelmax=11999** expression='(FLAG==0) && **(PATTERN<=12)** && ((X,Y) IN circle

(28090.5,24221.5,775.48791))'

![](_page_40_Picture_3.jpeg)

evselect table=**mos2\_new.evt** withspectrumset=yes spectrumset=**source\_spectrum.fits** energycolumn=PI **spectralbinsize=15** withspecranges=yes **specchannelmin=0 specchannelmax=11999** expression='(FLAG==0) && **(PATTERN<=12)** && ((X,Y) IN circle

![](_page_40_Picture_9.jpeg)

![](_page_40_Picture_10.jpeg)

(28090.5,24221.5,775.48791))'

![](_page_40_Picture_1.jpeg)

# **MOS 2**

# 9. SPECTRUM EXTRACTION

evselect table=**pn\_new.evt** withspectrumset=yes spectrumset=**back\_spectrum.fits** energycolumn=PI **spectralbinsize=5** withspecranges=yes **specchannelmin=0 specchannelmax=20479** expression='(FLAG==0) && **(PATTERN<=4)** && ((X,Y) IN circle (25864.501,24541.104,700.00011))'

# 10. BACKGROUND EXTRACTION

# **pn**

![](_page_41_Picture_3.jpeg)

![](_page_41_Picture_4.jpeg)

![](_page_41_Figure_5.jpeg)

evselect table=**mos1\_new.evt** withspectrumset=yes spectrumset=**back\_spectrum.fits** energycolumn=PI **spectralbinsize=15** withspecranges=yes **specchannelmin=0 specchannelmax=11999** expression='(FLAG==0) && **(PATTERN<=12)** && ((X,Y) IN circle (25864.501,24541.104,700.00011))'

# **MOS 1**

evselect table=**mos2\_new.evt** withspectrumset=yes spectrumset=**back\_spectrum.fits** energycolumn=PI **spectralbinsize=15** withspecranges=yes **specchannelmin=0 specchannelmax=11999** expression='(FLAG==0) && **(PATTERN<=12)** && ((X,Y) IN circle (25864.501,24541.104,700.00011))'

![](_page_42_Picture_5.jpeg)

![](_page_42_Picture_7.jpeg)

![](_page_42_Picture_8.jpeg)

![](_page_42_Picture_3.jpeg)

# 10. BACKGROUND EXTRACTION

![](_page_43_Picture_0.jpeg)

backscale spectrumset=**source\_spectrum.fits** badpixlocation=**pn\_new.evt** backscale spectrumset=**back\_spectrum.fits** badpixlocation=**pn\_new.evt**

backscale spectrumset=**source\_spectrum.fits** badpixlocation=**mos1\_new.evt** backscale spectrumset=**back\_spectrum.fits** badpixlocation=**mos1\_new.evt**

This task takes into account any bad pixels or chip gaps and writes the result into the BACKSCAL keyword of the SPECTRUM table

### The BACKSCALE task calculates the area of a source region used to make a spectral file.

The final value is: **AREA= GEOMETRIC AREA-CCD GAPS-BAD PIXELS**

![](_page_43_Picture_10.jpeg)

# **pn**

# **MOS 1**

backscale spectrumset=**source\_spectrum.fits** badpixlocation=**mos2\_new.evt** backscale spectrumset=**back\_spectrum.fits** badpixlocation=**mos2\_new.evt**

# **MOS 2**

# 11. BACKSCALE

fv: Header of source\_spectrum.fits[1] in /blasco/users/torresi/LAB-X/Fall\_2022/3C33\_LABX/pn/ \_  $\Box$   $\times$ 

File Edit Tools Help

This task takes into account any bad pixels or chip gaps and writes the result into the BACKSCAL keyword of the SPECTRUM table

### The BACKSCALE task calculates the area of a source region used to make a spectral file.

### The final value is: **AREA= GEOMETRIC AREA-CCD GAPS-BAD PIXELS**

![](_page_44_Picture_50.jpeg)

BACKSCAL=

![](_page_44_Picture_51.jpeg)

![](_page_44_Picture_10.jpeg)

# 12. Redistribution Matrix File (RMF)

### **rmfgen** spectrumset=source\_spectrum.fits rmfset=pn.rmf

### The RMF associates to each instrument channel (I) the appropriate photon energy (E)

![](_page_45_Picture_73.jpeg)

![](_page_45_Picture_4.jpeg)

![](_page_45_Figure_6.jpeg)

![](_page_45_Figure_7.jpeg)

![](_page_45_Figure_8.jpeg)

# 13. Ancillary Response File (ARF)

### |arfgen spectrumset=source\_spectrum.fits arfset=pn.arf withrmfset=yes rmfset=pn.rmf| |badpixlocation=pn\_new.evt detmaptype=psf (for point sources; for extended sources -> flat)

The ARF includes linformation on the effective area, filter transmission and any additional energydependent efficiencies, i.e. the efficiency of the instrument in revealing **photons** 

![](_page_46_Picture_56.jpeg)

\*\* arfgen: fatal error (NoCifSpecified), `/prod\_oasbo/sas/xmmsas\_20210317\_1624/evt' is neither the name of a directory nor the name of a CIF >export SAS\_CCF='/blasco/users/gruppoXX/datadir/evt/ccf.cif'

![](_page_46_Picture_5.jpeg)

![](_page_46_Figure_6.jpeg)

![](_page_46_Picture_8.jpeg)

![](_page_46_Picture_9.jpeg)

![](_page_47_Figure_1.jpeg)

The combination of RMF and ARF produces the input spectrum weighted by telescope area and detector efficiencies versus energy

![](_page_48_Picture_0.jpeg)

In order to apply the  $\chi^2$  statistics (Gaussian distribution) you need to have at least 25 counts in each bin of your spectrum. Otherwise Cash statistics (Poisson distribution) is preferred (see also Statistics Tutorial).

**grppha source\_spectrum.fits** pn\_25.grp comm="chkey RESPFILE **pn.rmf** & chkey ANCRFILE **pn.arf** & chkey BACKFILE **back\_spectrum.fits** & **group min 25** & exit"

![](_page_48_Picture_3.jpeg)

# 14.GROUPING

**grppha source\_spectrum.fits** pn\_25.grp comm="chkey RESPFILE **pn.rmf** & chkey ANCRFILE **pn.arf** & chkey BACKFILE **back\_spectrum.fits** & **group min 25** & exit"

![](_page_49_Figure_3.jpeg)

![](_page_49_Picture_4.jpeg)

In order to apply the  $\chi^2$  statistics (Gaussian distribution) you need to have at least 25 counts in each bin of your spectrum. Otherwise Cash statistics (Poisson distribution) is preferred (see also Statistics Tutorial).

see XSPEC tutorial…

![](_page_49_Picture_6.jpeg)

# 15.LIGHT CURVE

A light curve is the plot of the flux of a source vs time. It shows if and how the flux of the source varies during a certain time series.

![](_page_50_Picture_7.jpeg)

## The variability of a source can manifest on different time scales.

![](_page_50_Figure_4.jpeg)

*https://www.cosmos.esa.int/web/xmm-newton/sas-thread-timing*

## source+background lightcurve

evselect table=**pn\_new.evt** energycolumn=PI expression='#XMMEA\_**EP**&&(**PATTERN<=4**)&& ((X,Y) IN circle(25910.5,25870.5,400)&& (PI in **[2000:10000]**))' withrateset=yes rateset="**PN\_source\_lightcurve\_raw.lc**" timebinsize=**100** maketimecolumn=yes makeratecolumn=yes

The longer is the temporal The longer <sup>15</sup> is the<br>bin the lower is the h he longer is the higher<br>pin the lower is the higher<br>resolution but the **is the S/N.**

![](_page_51_Picture_9.jpeg)

![](_page_51_Figure_10.jpeg)

![](_page_51_Figure_11.jpeg)

![](_page_51_Figure_12.jpeg)

![](_page_51_Figure_13.jpeg)

evselect table=**mos1\_new.evt** energycolumn=PI expression='#XMMEA\_**EM**&&(**PATTERN<=12**)&& ((X,Y) IN circle(25910.5,25870.5,400)&& (PI in **[2000:10000]**))' withrateset=yes rateset="**MOS1\_source\_lightcurve\_raw.lc**" timebinsize=**100** maketimecolumn=yes makeratecolumn=yes

![](_page_51_Picture_1.jpeg)

# **MOS 1**

evselect table=**mos2\_new.evt** energycolumn=PI expression='#XMMEA\_**EM**&&(**PATTERN<=12**)&& ((X,Y) IN circle(25910.5,25870.5,400)&& (PI in **[2000:10000]**))' withrateset=yes rateset="**MOS2\_source\_lightcurve\_raw.lc**" timebinsize=**100** maketimecolumn=yes makeratecolumn=yes

![](_page_51_Picture_5.jpeg)

The longer is the tempo **bin the lower is the** resolution but the high **is the S/N.**

![](_page_52_Picture_97.jpeg)

# background lightcurve

![](_page_52_Picture_1.jpeg)

![](_page_52_Picture_3.jpeg)

evselect table=**pn\_new.evt** energycolumn=PI expression='#XMMEA\_**EP**&&(**PATTERN<=4**)&& ((X,Y) IN circle(25910.5,25870.5,400)&& (PI in **[2000:10000]**))' withrateset=yes rateset="**PN\_light\_curve\_background\_raw.lc**" timebinsize=**100** maketimecolumn=yes makeratecolumn=yes

evselect table=**mos1\_new.evt** energycolumn=PI expression='#XMMEA\_**EM**&&(**PATTERN<=12**)&& ((X,Y) IN circle(25910.5,25870.5,400)&& (PI in **[2000:10000]**))' withrateset=yes rateset="**MOS1\_light\_curve\_background\_raw.lc**" timebinsize=**100** maketimecolumn=yes makeratecolumn=yes

![](_page_52_Picture_5.jpeg)

evselect table=**mos2\_new.evt** energycolumn=PI expression='#XMMEA\_**EM**&&(**PATTERN<=12**)&& ((X,Y) IN circle(25910.5,25870.5,400)&& (PI in **[2000:10000]**))' withrateset=yes rateset="**MOS2\_light\_curve\_background\_raw.lc**" timebinsize=**100** maketimecolumn=yes makeratecolumn=yes

## source-background lightcurve: epiclccorr

epiclccorr srctslist=**PN\_source\_lightcurve\_raw.lc** eventlist=**pn\_new.evt** outset=**PN\_lccorr.lc** bkgtslist=**PN\_light\_curve\_background\_raw.lc** withbkgset=yes applyabsolutecorrections=yes

epiclccorr srctslist=**MOS1\_source\_lightcurve\_raw.lc** eventlist=**mos1\_new.evt** outset=**MOS1\_lccorr.lc**  bkgtslist=**MOS1\_light\_curve\_background\_raw.lc** withbkgset=yes applyabsolutecorrections=yes

# **MOS 1**

## **pn**

epiclccorr srctslist=**MOS2\_source\_lightcurve\_raw.lc** eventlist=**mos2\_new.evt** outset=**MOS2\_lccorr.lc**  bkgtslist=**MOS2\_light\_curve\_background\_raw.lc** withbkgset=yes applyabsolutecorrections=yes

![](_page_53_Picture_7.jpeg)

![](_page_53_Figure_8.jpeg)

![](_page_53_Figure_9.jpeg)

# **MOS 2**

## source-background lightcurve: epiclccorr

![](_page_54_Figure_1.jpeg)

![](_page_54_Figure_5.jpeg)

![](_page_54_Picture_8.jpeg)

![](_page_54_Picture_3.jpeg)

## source-background lightcurve: epiclccorr

![](_page_55_Figure_1.jpeg)

Start Time 13025 17:31:02:548 Stop Time 13025 19:27:42:548

 $)$  ?

## Compute the probability of the result being due to chance

### Calculate probability from  $X^2$  and d

One of the most common chi-square calculations is determining, given the measured  $X^2$  value for a set of experiments with a degree of freedom d, the probability of the result being due to chance. Enter the  $X^2$  and d values in the boxes below, press the Calculate button, and the probability will appear in the Q box.

Given  $X^2 =$ 

The chance prol

### <https://www.fourmilab.ch/rpkp/experiments/analysis/chiCalc.html>

![](_page_56_Picture_52.jpeg)

### 1-0.1063=0.8937 the source is variable at ~89% (the acceptance threshold for variability is 99.9%)

# **Summary**

- Download the data from the archive
- Data re-processing
- Data reduction:
	- *- filtering for high particle background*
	- *- selection of good time intervals (GTI)*
	- *- selection of source and background extraction regions*
- $\bullet$  Check for the presence of pileup
- Extraction of source and background spectra
- Generate RMF & ARF
- Grouping (if possible…)
- (Background corrected) light curve extraction

![](_page_57_Figure_12.jpeg)